# **CISCO**

# Cisco TelePresence Multiway

# Deployment Guide

#### **Last Updated: September 2018**

Cisco Expressway X8.11.1 or Cisco VCS X8.5, or later Conductor XC2.4 or later MCU version 4.4 or later

# **Contents**

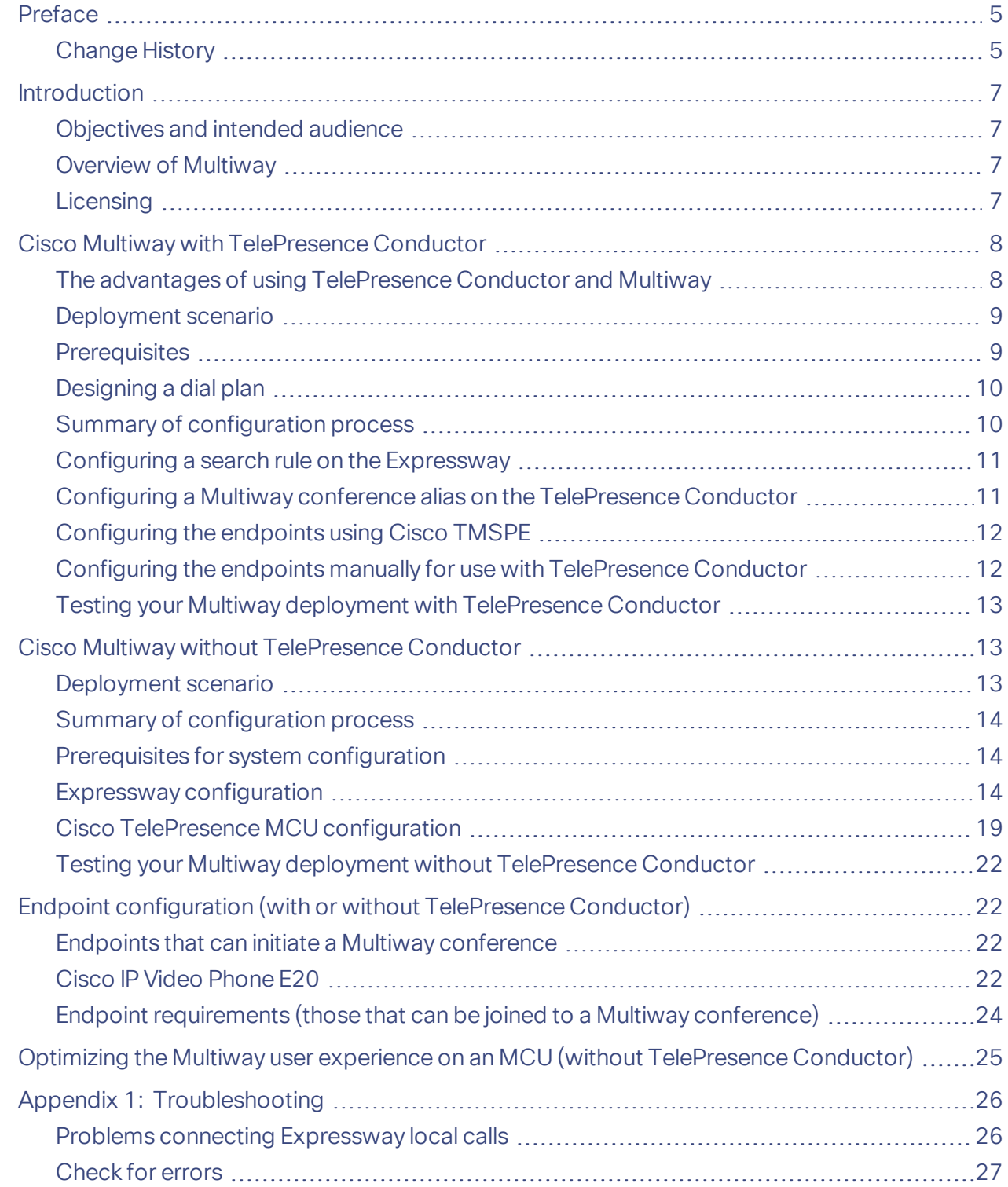

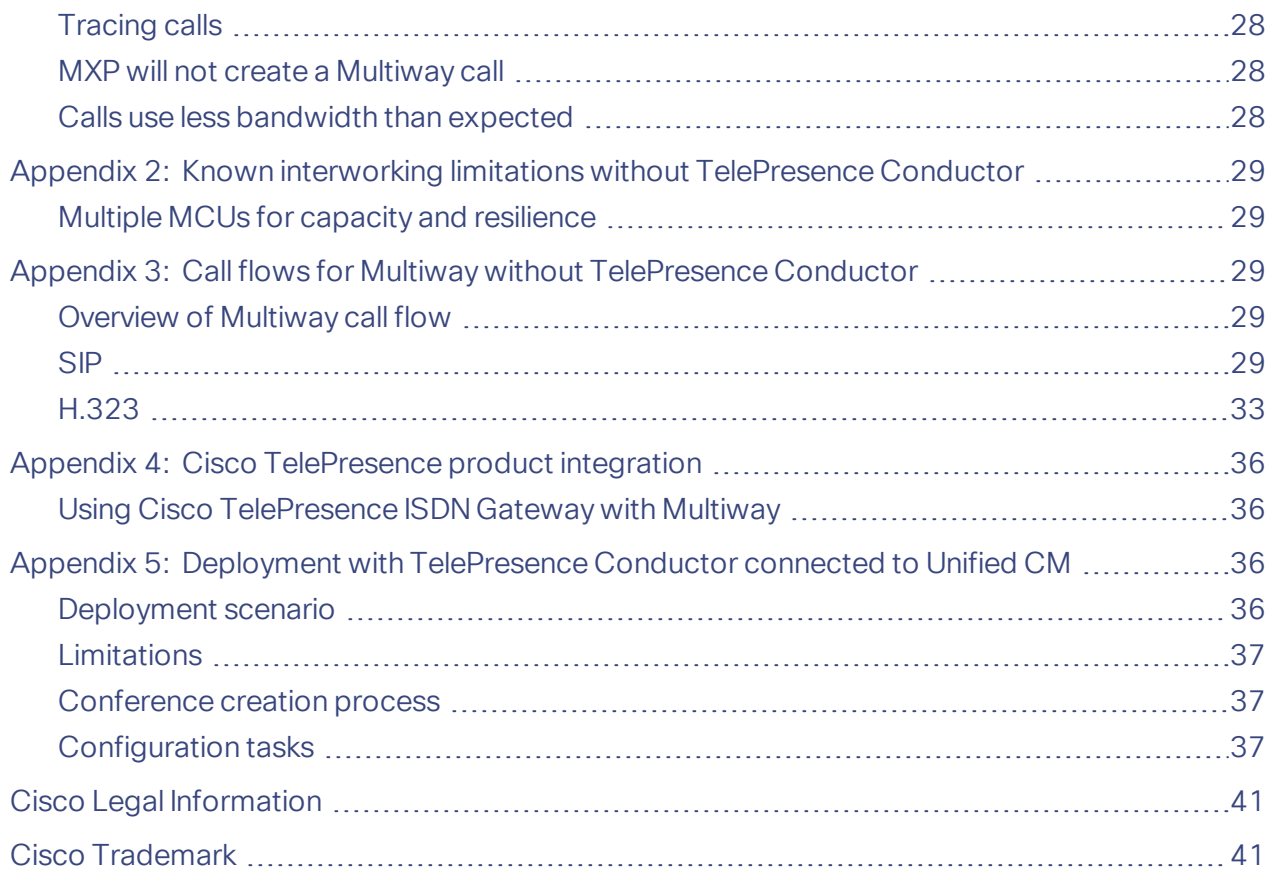

#### Preface

ł.

# <span id="page-4-0"></span>Preface

# <span id="page-4-1"></span>Change History

### **Table 1 Deployment Guide Change History**

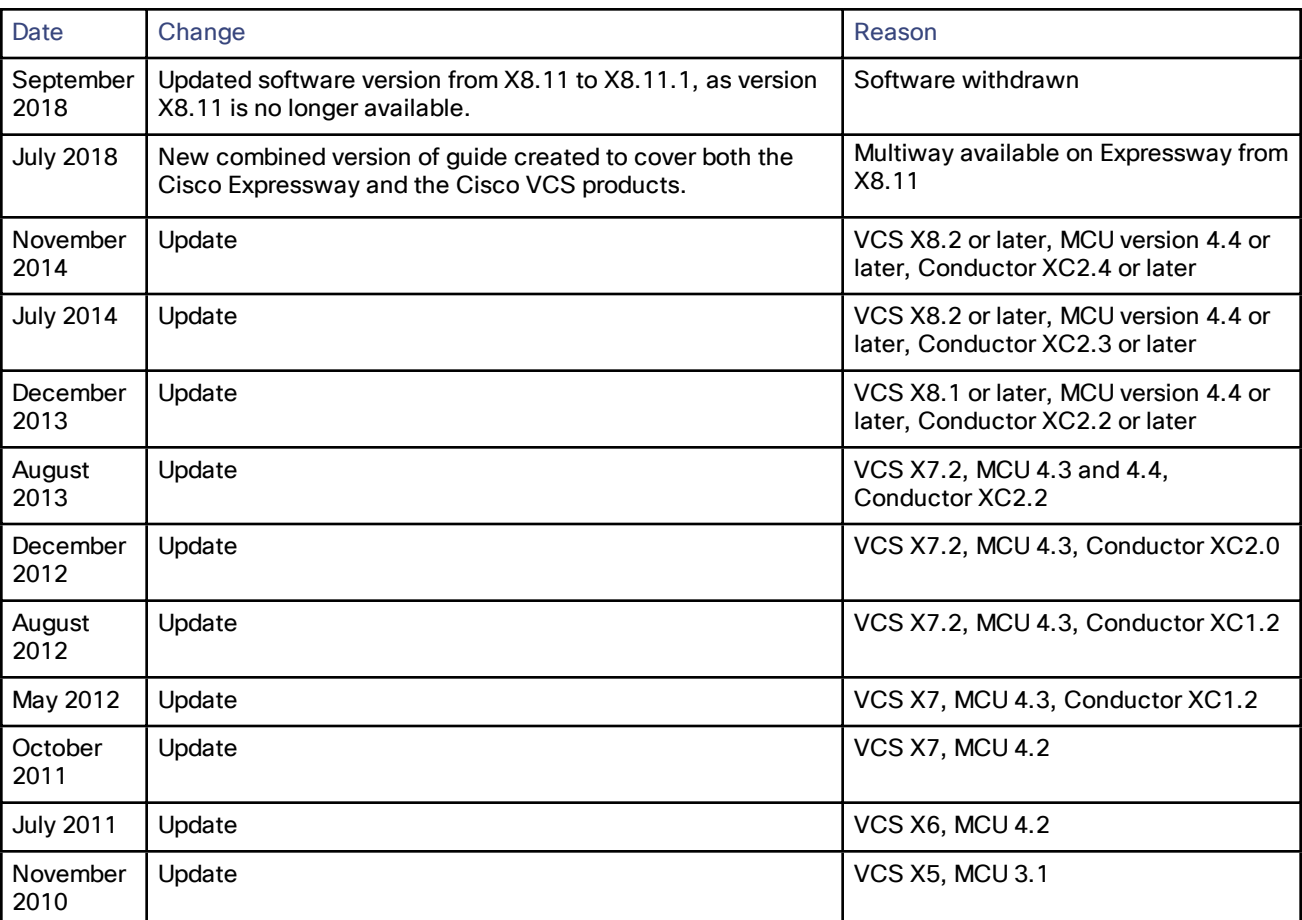

Introduction

# <span id="page-6-0"></span>Introduction

# <span id="page-6-1"></span>Objectives and intended audience

This Expressway guide also now applies to VCS. Any VCS-specific information is noted where necessary in the guide. (Older VCS guides on [Cisco.com](http://www.cisco.com/c/en/us/support/unified-communications/telepresence-video-communication-server-vcs/tsd-products-support-series-home.html) are still valid for the VCS versions they apply to—as specified on the title page of each guide.)

This deployment guide is designed to guide the reader on how to configure a Expressway-C and Expressway-E and a Cisco TelePresence MCU to use the Cisco TelePresence Multiway feature. If a Cisco TelePresence Conductor is being used to manage conference bridge resources this document describes how to integrate the TelePresence Conductor into the solution.

The deployment with a TelePresence Conductor supports both Cisco TelePresence MCU version 4.2 and later and TelePresence Server version 3.0 running in *Remotely managed* mode. The deployment without a TelePresence Conductor does not support TelePresence Server.

**For Expressway**: this document reflects the user interfaces presented on Expressway X8.11.1, TelePresence Conductor XC2.4 and MCU version 4.3 software. Different software versions may require different navigation paths or use different field labels to refer to some settings.

**For VCS**: this document reflects the user interfaces presented on VCS X8.10, TelePresence Conductor XC2.4 and MCU version 4.3 software. Different software versions may require different navigation paths or use different field labels to refer to some settings.

### <span id="page-6-2"></span>Overview of Multiway

Multiway conferencing enables video endpoint users to introduce a 3<sup>rd</sup> party into an existing call. This feature is also known as conference escalation. It can be used in the following situations:

- You want to add someone else into your existing call
- You are called by a third-party while already in a call and you want to include that person in the call

To add a third-party while in an existing call:

- **1.** Place the original party on hold.
- **2.** Make a new call to the new party.
- **3.** Press "Merge" to make the conference (may be "Join" on older endpoints).

To join an incoming caller into an existing conference:

- **1.** Accept the new call and place the original party on hold.
- **2.** Press "Accept and Merge" to make the conference (may be "Join" on older endpoints).

**For VCS:** With VCS version X6 (or later) and with MCU version 3.1 (or later) additional calls can be added into the conference by any party — by putting the conference call on hold, receiving or making a call, then pressing "Merge".

A TelePresence Server version 3.0 (or later) is only supported in a deployment with a TelePresence Conductor, if the TelePresence Server is configured to run in *Remotely managed* mode.

Endpoints invited to join the Multiway conference must support the H.323 routeToMC facility message if in an H.323 call, or SIP REFER message if in a SIP call.

## <span id="page-6-3"></span>**Licensing**

**For Expressway:** The Multiway conferencing feature requires a "Conference System" license on Expressway-C.

**For VCS:** It is assumed that the VCS Control is running X7.2 code (or later) and has at least the following option keys applied:

- H323-SIP interworking
- Non-traversal calls

#### Centralized resources for conferencing

Prior to Multiway the ability to add new callers into a conference was only available for video endpoints that had builtin conference bridges. Multiway uses centralized MCU resources, so that endpoints without on-board conferencing capability can initiate Multiway conferences.

- The conference capacity of Multiway conferences is only limited by the MCU providing the conferencing resource or by the resources available behind the TelePresence Conductor (if the TelePresence Conductor is used).
- The use of Multiway and MultiSite is mutually exclusive; turn off MultiSite if Multiway support is required.

#### Intuitive conferencing

With Multiway, making conference calls is intuitive. If you make a call to a new party, having put your first party on hold, or if you receive a call when you are already in a call and choose to accept it, you are offered the choice to "Merge" all parties into a Multiway conference, as well as to swap between talking to each party one at a time.

# <span id="page-7-0"></span>Cisco Multiway with TelePresence Conductor

# <span id="page-7-1"></span>The advantages of using TelePresence Conductor and Multiway

Multiway with TelePresence Conductor adds several improvements over Multiway without TelePresence Conductor, namely:

- Each user can be provisioned with their own personal Multiway (rendezvous) alias. The advantages of this are threefold:
	- This allows users to either dial directly into the conference or be joined to the conference by dialing other members of the conference. This limits one conference alias to a conference with a specific individual.
	- Administrators can provision different levels of service to different users.
	- Each user can have a personalized Multiway conference, with unique viewtypes, PINs and conference settings.
- Greater scalability and reliability of the video network.
	- Better handling of mixed SIP and H.323 conferences.
	- Added resiliency against conference bridge failure. If a conference bridge or the network connection to it fails, TelePresence Conductor will recognize this and mark them as unusable. This allows users to redial and arrive at a separate conference bridge.
- Support for TelePresence Server, which is not available in a deployment without the TelePresence Conductor.
- TelePresence Conductor manages conference bridges and distributes load across pools of conference bridges this allows:
	- Improved load balancing across multiple conference bridges, especially for SIP (the Expressway supports basic load balancing for registered H.323 MCUs, but the Expressway alone does not support SIP load balancing).
	- Conference bridges can be disabled from the TelePresence Conductor's pool of conference bridges allowing them to be taken offline for upgrades or network without a loss in service.
- If a conference exceeds the capability of a single MCU the conference can be cascaded to a second MCU. This is currently not supported on a TelePresence Server.

- Greater administrative control over the conferencing resources used: allowing the administrator to decide on a per user basis:
	- The maximum number of participants allowed in a conference.
	- If content is allowed.
	- If a conference can cascade across multiple MCUs.
	- Preferentially refer users to conference bridges local to their geographic region.
	- Allow some users HD services and some users SD services.

TelePresence Conductor is highly configurable, for more details of the benefits of TelePresence Conductor, see *Cisco [TelePresence](http://www.cisco.com/en/US/products/ps11775/prod_maintenance_guides_list.html) Conductor Administrator Guide* and the relevant deployment guide.

## <span id="page-8-0"></span>Deployment scenario

A company is currently using video for point-to-point calling but wants to support 3-way video calls and larger video conferences initiated by callers already in point-to-point calls. Although some of their larger video conference systems support this through conference bridges built into the video endpoints themselves (MultiSite), Jabber Video and EX90 users and those endpoints without the built-in conference feature licensed do not. Furthermore conferences cannot grow beyond the capability of the multisite endpoint hosting the conference.

Multiway makes use of video conferencing more intuitive and seamless. Multiway allows point to point calls to be escalated to a multiparty conference and then allows further parties to be added to a call during the call as and when required, rather than requiring individual parties to call into a pre-setup video conference.

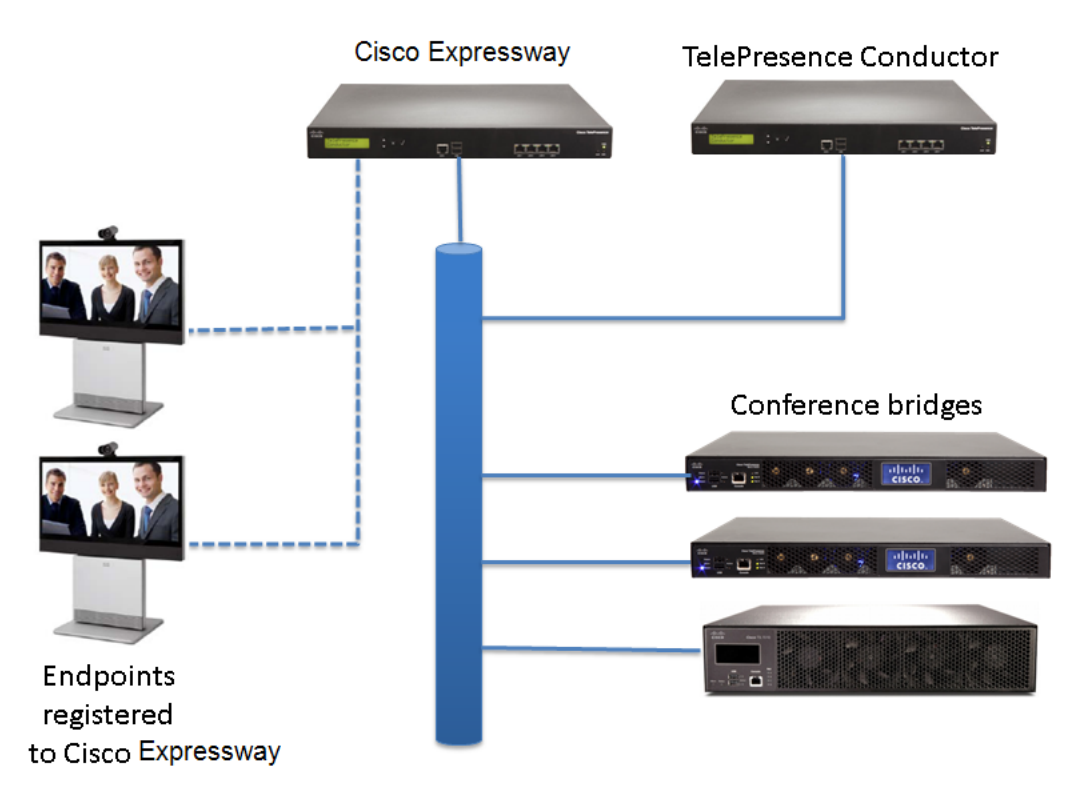

## <span id="page-8-1"></span>**Prerequisites**

This section describes how to configure the endpoints, the Expressway, and TelePresence Conductor to use Multiway.

It assumes that TelePresence Conductor, the Expressway and the conference bridges have already been configured and it is possible to dial directly into conferences using TelePresence Conductor. For details on doing this, see the relevant *Cisco [TelePresence](http://www.cisco.com/en/US/products/ps11775/products_installation_and_configuration_guides_list.html) Conductor with Cisco VCS Deployment Guide* (B2BUA or Policy Service) depending on the deployment used. We recommend the deployment using the TelePresence Conductor's B2BUA.

**For Expressway:** It is assumed that the Expressway is running X8.11.1 code (or later).

**For VCS:** It is assumed that the VCS Control is running X7.2 code (or later) and has at least the following option keys applied:

- H323-SIP interworking
- Non-traversal calls

The following software versions are required:

- The MCUs must be running code version 4.3 or later. We recommend the use of MCU version 4.4.
- The TelePresence Servers must be running code version 3.0 or later and must be configured to be running in *Remotely managed* mode. We recommend the use of TelePresence Server version 3.1.
- **For Expressway:**The Expressway must be running X8.11.1 or later.
- **For VCS:** The VCS must be running X7.2 or later.
- The TelePresence Conductor must be running XC2.2 or later.
- If a Cisco TMS is to be used to provision endpoints with unique Multiway URIs, the supported method is to use Cisco TelePresence Management Suite Provisioning Extension in conjunction with a Expressway running X8.11.1 or later (**for VCS:** X7.2 or later) in Provisioning Extension mode.
- The endpoints initiating a Multiway conference must have Multiway support. Endpoints that are joining a Multiway conference must have call hold and call forward functionality.

Before configuring the Expressway, TelePresence Conductor and conference bridges, ensure that:

- You can access the Expressway via a web browser.
- You can access the TelePresence Conductor via a web browser.
- The Expressway is configured such that calls between video endpoints can be made.
- The Expressway, TelePresence Conductor and conference bridges are configured such that it is possible to dial into a TelePresence Conductor conference.

## <span id="page-9-0"></span>Designing a dial plan

Points to take into consideration when designing a dial plan are:

- Each endpoint user is going to be configured with a unique Multiway alias.
- This alias needs to be routed to TelePresence Conductor using a search rule.

This is best achieved by making the unique Multiway alias configured on each users set of endpoints follow a simple pattern that can be matched against using a search rule. In this example we will be using the pattern **<username>.meet@cisco.com**.

Note that search rules targeting TelePresence Conductor should be high priority as the alias chosen should be unique to TelePresence Conductor Multiway calls and should not need to be searched for anywhere else first.

# <span id="page-9-1"></span>Summary of configuration process

Multiway requires configuration on the following products:

- Expressway
- TelePresence Conductor

- Conference bridge (MCU or TelePresence Server)
- Endpoints that need to initiate Multiway calls

# <span id="page-10-0"></span>Configuring a search rule on the Expressway

Note that this guide has a prerequisite that the Expressway, TelePresence Conductor and conference bridges are configured such that an endpoint can dial already into a TelePresence Conductor conference.

**Configuring a search rule towards TelePresence Conductor:**

For every Expressway which is intended to route Multiway calls directly to TelePresence Conductor:

- **1.** Log in to the Expressway.
- **2.** Go to **Configuration > Dial plan > Search rules**.
- **3.** Click **New**.
- **4.** Configure the search rule fields as follows:

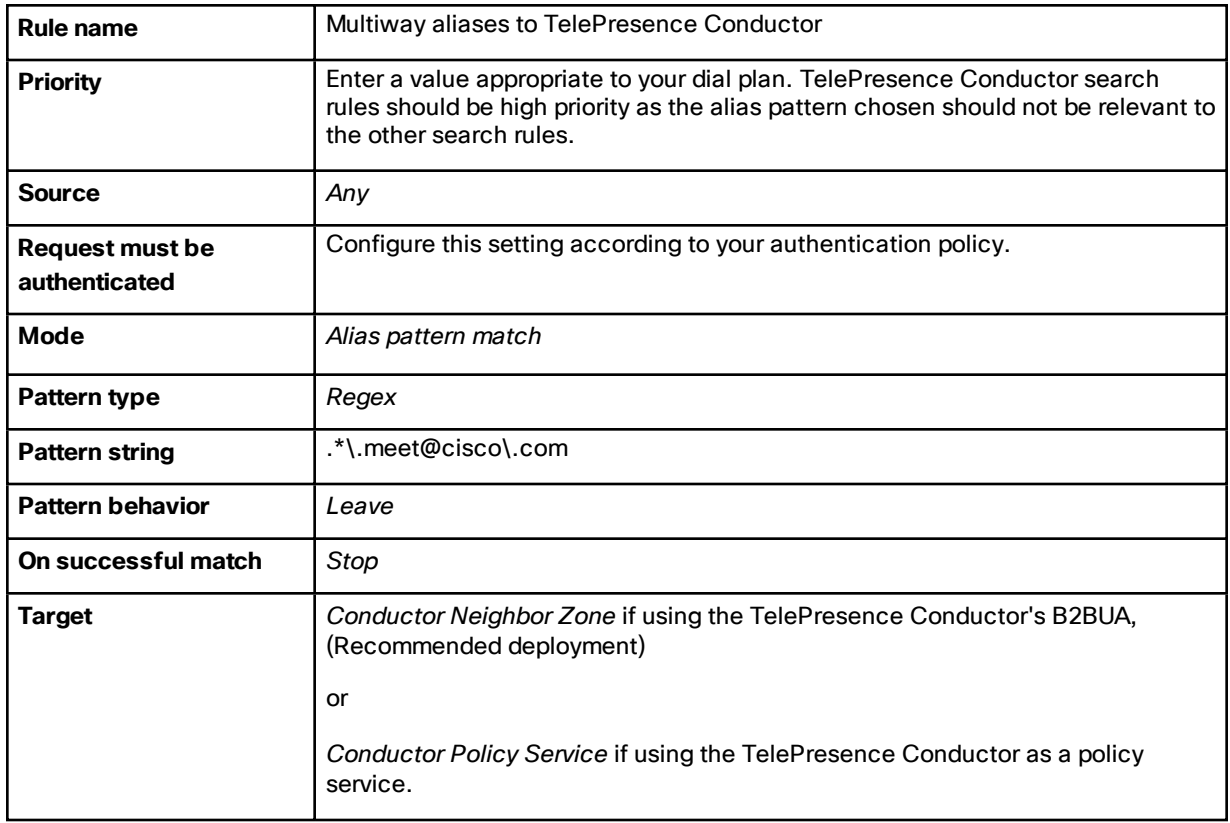

**5.** Click **Create search rule**.

## <span id="page-10-1"></span>Configuring a Multiway conference alias on the TelePresence Conductor

This section uses a single conference alias for all Multiway calls. For per user differentiation of Multiway conferencing capabilities and properties it is necessary to define separate aliases and separate conference templates.

- **1.** Log in to the TelePresence Conductor.
- **2.** Go to **Conference configuration > Conference aliases**.

- **3.** Click **New**.
- **4.** Configure the fields as follows (keeping other values as the default):

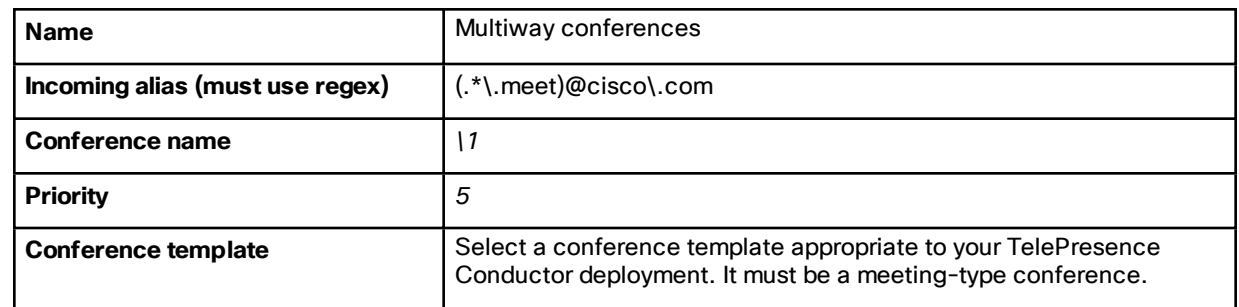

**5.** Click **Create conference alias**.

# <span id="page-11-0"></span>Configuring the endpoints using Cisco TMSPE

This part of the guide does not cover configuring Cisco TMSPE on the Expressway and the Cisco TMS. It assumes that the template schemas are already configured with enough information to create a point to point call between two provisioned endpoints.

- **1.** Log in to Cisco TMS.
- **2.** Go to **Systems > Provisioning > Users**.
- **3.** Click **Configuration templates**.
- **4.** Click on the template you want to edit.
- **5.** Click **Edit configurations**.
- **6.** Configure the Multiway parameters for the endpoint as per the table below.

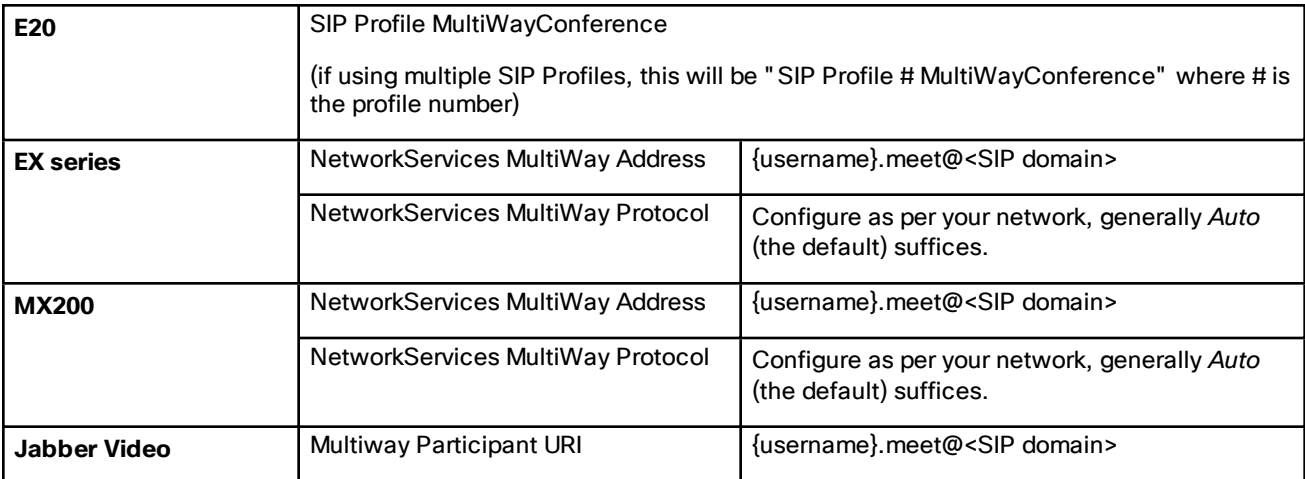

# <span id="page-11-1"></span>Configuring the endpoints manually for use with TelePresence Conductor

To configure the endpoints manually for use with Expressway, see section Endpoint [configuration](#page-21-1) (with or without [TelePresence](#page-21-1) Conductor), page 22.

# <span id="page-12-0"></span>Testing your Multiway deployment with TelePresence Conductor

- **1. Endpoint A** calls **Endpoint B**.
- **2.** A call is established between the two endpoints.
- **3. Endpoint A** adds in **Endpoint C**.
- **4. Endpoint B** is put on hold and a call is established between **Endpoint A** and **Endpoint C**.
- **5.** The user on **Endpoint A** presses the **Merge/Join** button.
- **6.** A conference is created that includes endpoints A, B and C. This conference is hosted on one of the conference bridges behind the TelePresence Conductor.

# <span id="page-12-1"></span>Cisco Multiway without TelePresence Conductor

# <span id="page-12-2"></span>Deployment scenario

A company is currently using video for point-to-point calling but wants to support 3-way video calls and larger video conferences initiated by callers already in point-to-point calls. Although some of their larger video conference systems support this through conference bridges built into the video endpoints themselves (MultiSite), Jabber Video and EX90 users and those endpoints without the built-in conference feature licensed do not.

To implement Multiway:

- **For Expressway:** the Expressway-C or Expressway-E needs to be running X8.11.1 or later software
- **For VCS:** the VCS Control or VCS Expressway needs to be running X6 or later software.
- a conference bridge must be available (MCU running software 3.1 or later)

Multiway makes use of video conferencing more intuitive and seamless, allowing multiple parties to be added to a call during the call as and when required, rather than requiring individual parties to call into a pre-setup video conference.

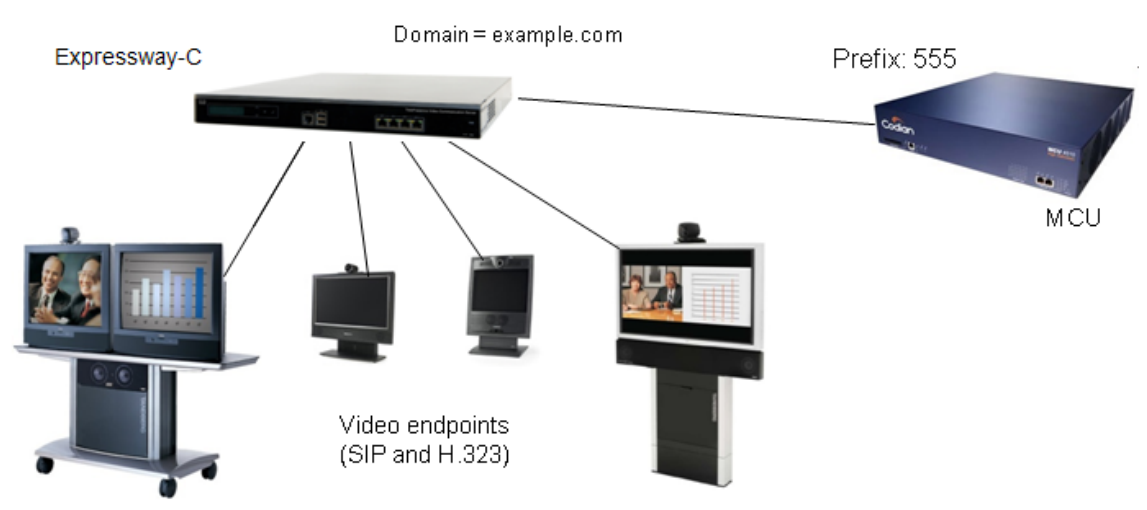

In this scenario, the MCU will be set up to receive calls with a prefix 555.

**For Expressway:** It is assumed that the Expressway-C is running X8.11.1 code (or later).

**For VCS:** It is assumed that the VCS Control is running X6 code (or later) and has at least the following option keys applied:

- H323-SIP interworking
- Non-traversal calls
- Traversal calls (if interworking is to be used)

# <span id="page-13-0"></span>Summary of configuration process

To make Multiway operational, configuration must be carried out on:

- Expressway
- MCU
- endpoints that need the ability to initiate a Multiway call

# <span id="page-13-1"></span>Prerequisites for system configuration

- **For Expressway:**Expressway must be running X8.11.1 or later code
- **For VCS:** Cisco VCS must be running X6 or later code.
- MCU must be running code version 3.1 or later

Before configuring the Expressway and the MCU, ensure that:

- you can access the Expressway via a web browser
- the Expressway is configured such that calls between video endpoints can be made

# <span id="page-13-2"></span>Expressway configuration

To configure Multiway on the Expressway:

**1.** Go to **Applications > Conference Factory** and configure the fields as follows:

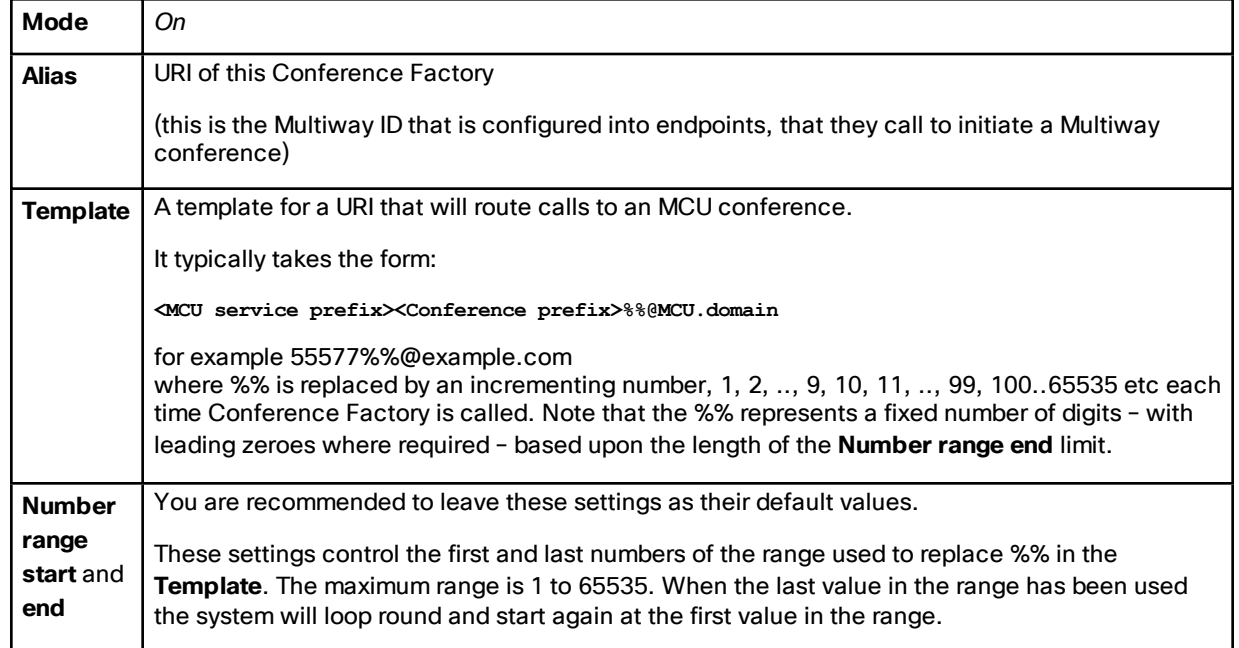

**2.** Click **Save**.

The Conference Factory **Alias** will be registered as a SIP registration on the Expressway, so must not match any other registered devices.

**Notes:**

- The Conference Factory **Alias** must be a SIP URI that is routable to this Expressway by every endpoint that wants to initiate a Multiway conference.
- The Conference Factory **Alias** will be registered to the Expressway.
- The Conference Factory **Template** must result in a SIP URI that is routable by every endpoint that may be asked to join a conference – whether it is a SIP device or an H.323 device. In an integrated environment where IP PBXs may be requested to join a conference, these IP PBXs must be able to route calls to this URI.
- If the **Template** is creating a URI that will be routed to an H.323 MCU, typically the name part of the URI (name@domain) must produce a numeric only ID, as H.323 MCUs typically only support E.164 dialing.
- If calls are to be made to an MCU that supports SIP, it will register <Conference prefix>%%@MCU.domain ... make sure that <Conference prefix> is unique for SIP calls, so that it does not match other dialable SIP destinations.
- Make sure that the Template cannot generate URIs which match existing endpoint URIs or other Multiway conference URIs – otherwise calls may end up ringing endpoints or joining another conference.
- The Template is not replicated across cluster nodes and must be configured independently and uniquely for each node. See the separate section on configuring Multiway in a clustered environment.

To ensure that the Conference Factory Alias is processed quickly, we recommended adding a dedicated, highpriority search rule for this alias, as follows. (This is particularly beneficial in scenarios with many search rules and zones.)

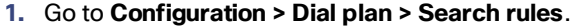

**2.** Add a new search rule with the following configuration:

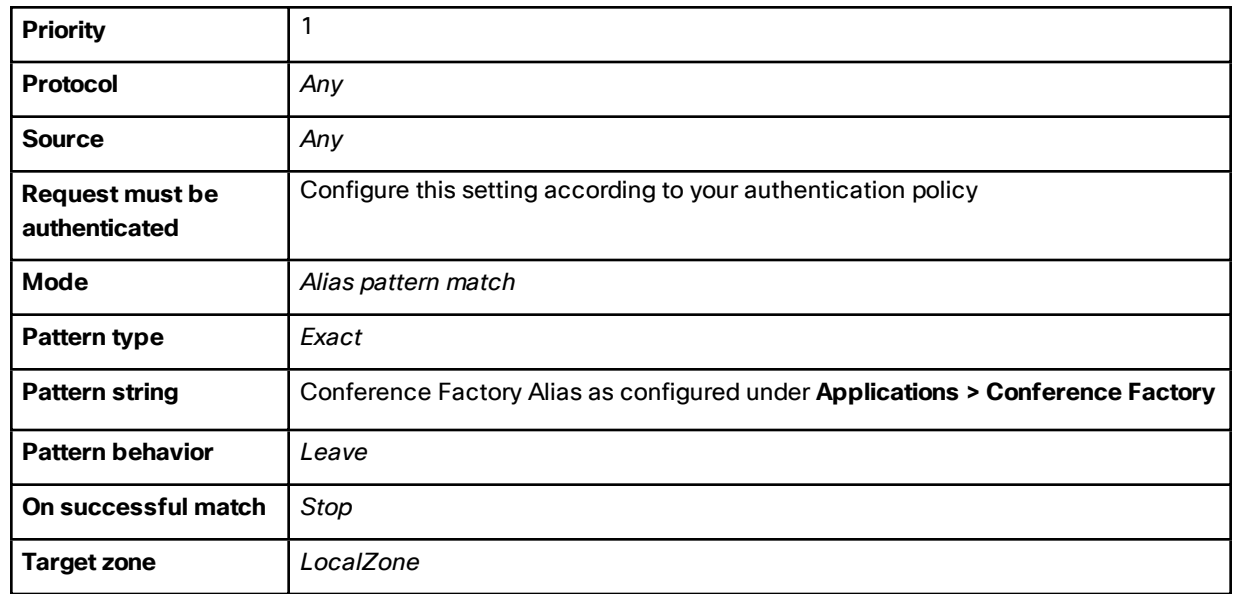

#### <span id="page-14-0"></span>Expressway and H.323 MCU

The MCU will register its MCU service prefix (for example, 555) with the Expressway as an MCU Prefix; Expressway will route a call to this MCU if the call is made to an E.164 number whose first digits match the service prefix.

**1.** Check that the MCU is registering the MCU service prefix as an MCU Prefix registration. When a call is made to an MCU with a dialed number:

#### **<MCU service prefix><Conference prefix><extra digits>**

The MCU will create a conference whose conference ID is:

#### **<Conference prefix><extra digits>**

The MCU will register the conference on the Expressway as:

#### **<Prefix for MCU registrations><Conference prefix><extra digits>**

So that other callers being joined to the conference reach the same conference the **<Prefix for MCU registrations>** must be the same as **<MCU service prefix>**.

- **2.** As the Conference Factory **Template** must be a URI, it is necessary to convert the URI into an E.164 number when routing the call to the MCU. Converting the SIP URI into an E.164 number should be carried out in the Expressway's Local Zone; it should strip the domain off any calls to **<MCU service prefix><Conference prefix><extra digits>@domain**, so that the call to the MCU is placed as an E.164 dialed H.323 call.
	- **a.** Go to **Configuration > Dial plan > Search rules**.
	- **b.** At match priority 50 there should be an *Always Match* search rule, or a match pattern that allows the Expressway to route calls to registered endpoints.
	- **c.** To convert the dialed URI to an E.164 number, add a new search rule with the following configuration:

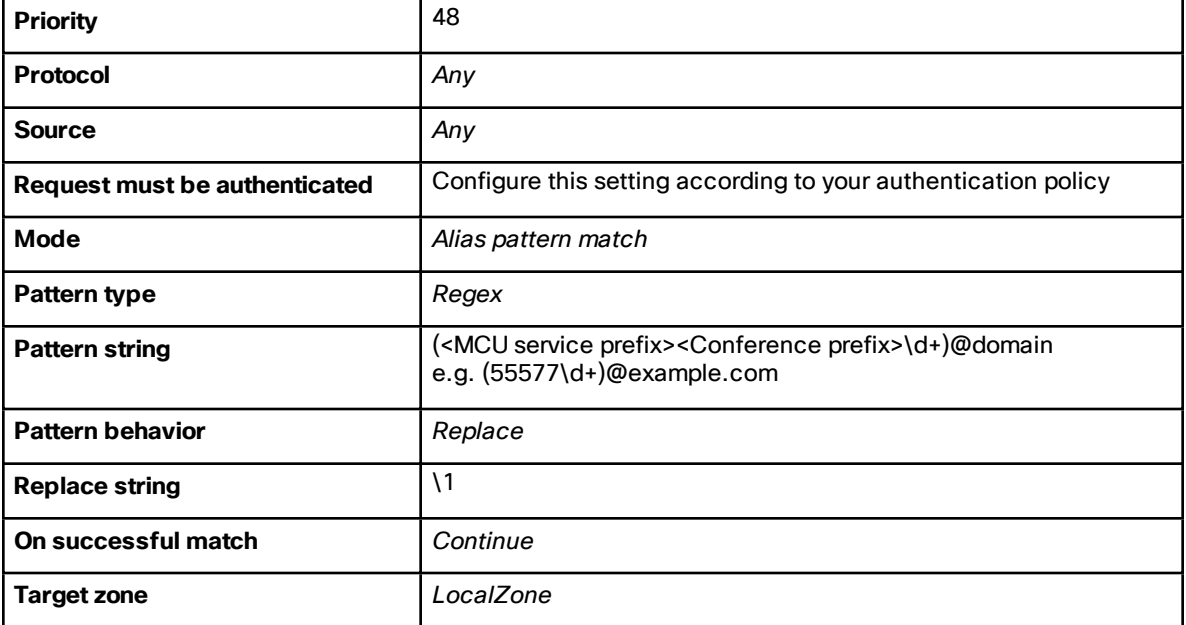

For resilience, multiple H.323 MCUs may register the same service prefix with the Expressway (or Expressway cluster) and Expressway will ensure that all calls to a conference are presented to the same MCU. (For details on Expressway's handling of multiple MCUs registered with the same MCU service prefix, see *[Cisco](http://www.cisco.com/en/US/products/ps11337/products_installation_and_configuration_guides_list.html) VCS – MCU Connection Using H323 [Deployment](http://www.cisco.com/en/US/products/ps11337/products_installation_and_configuration_guides_list.html) Guide*).

#### Expressway and SIP MCU

SIP does not support the concept of prefix registration; instead, configure a neighbor zone with a match that looks for prefix digits, and if found routes the call to the MCU.

The <MCU service prefix> needs to be removed from the called ID (<MCU service prefix><Conference prefix><extra digits>) so that the conference ID created by the MCU will be in the format:

**<Conference prefix><extra digits>**

(the same as would be created by an H.323 call to the same number)

- **1.** Go to **Configuration > Zones > Zones**.
- **2.** Configure a neighbor zone as follows:

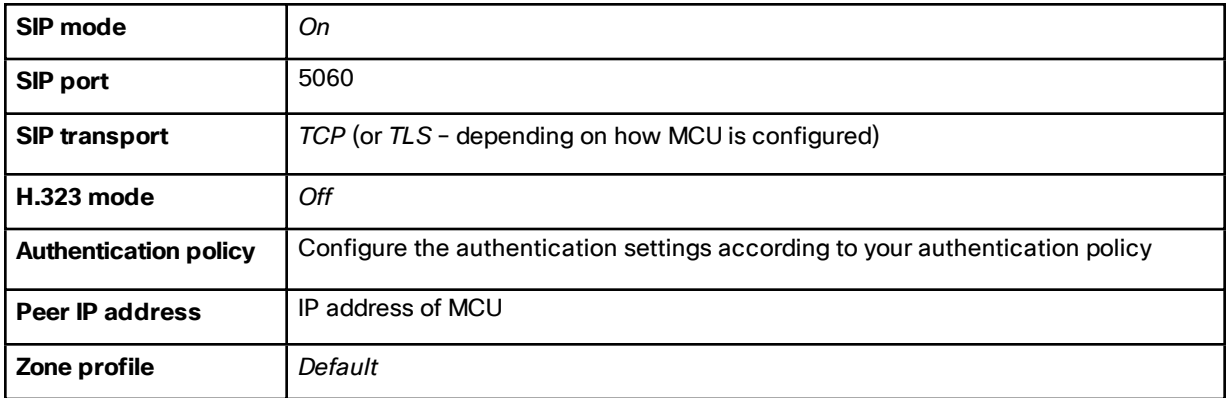

#### **3.** Go to **Configuration > Dial plan > Search rules**.

**4.** Configure a search rule as follows:

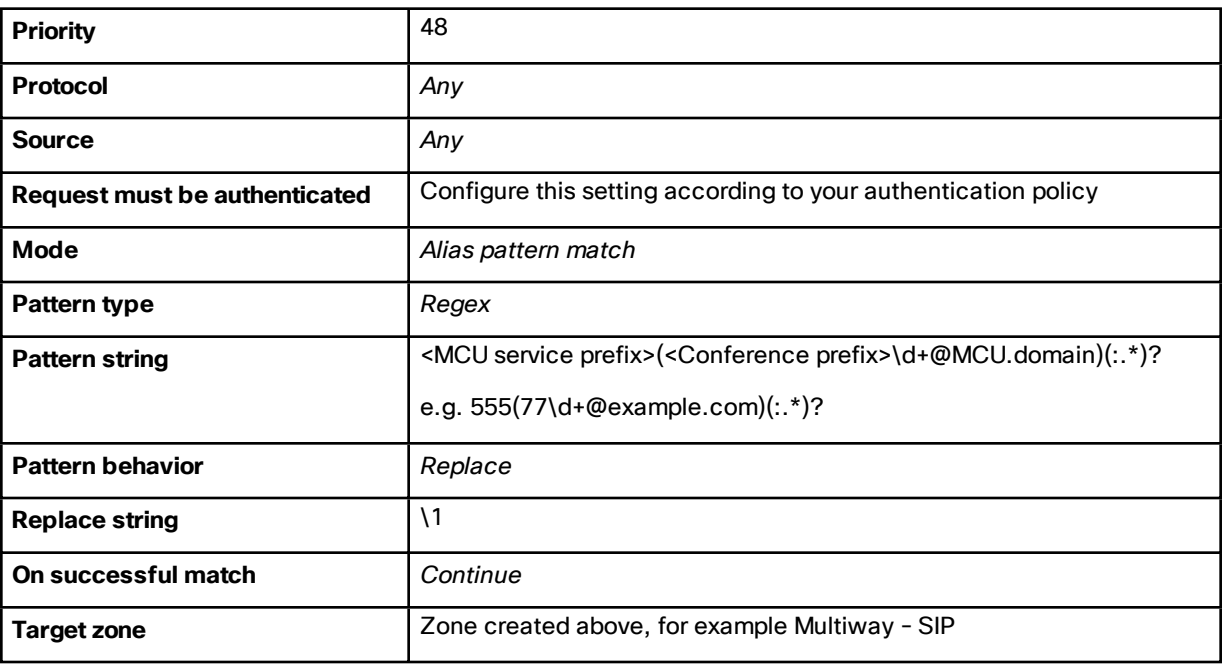

Note:

- When a SIP conference is set up, it will register <Conference prefix>%%@MCU.domain.
- Make sure that <Conference prefix> is unique for SIP calls, so that it does not match other dialable SIP destinations.

### Expressway and MCU supporting both H.323 and SIP

Follow the processes above and set up the Expressway to work with an H.323 MCU and also to work with a SIP MCU.

It is very important that the priority of the neighbor zone search rule for the SIP MCU is the same value (48 in this example) as the priority for the Local Zone search rule that takes the received conference URI and converts it to an E.164 number.

When the Expressway is routing calls, at any particular match priority value, it routes the call in native protocol in preference to interworking the call. By setting a priority of 48 for both the SIP route to the MCU and the H.323 route to the MCU, SIP calls will be routed using the SIP neighbor zone, and only if that were to fail would the Expressway try to interwork the call to H.323. Similarly H.323 calls are routed to the H.323 registration in preference to being interworked to SIP.

To support both SIP and H.323 conferencing, the MCU must be running version 3 or later software.

#### <span id="page-17-0"></span>Expressway with H.323 endpoints initiating a Multiway conference

The Multiway Conference Factory functionality is SIP based. To allow H.323 endpoints to initiate a Multiway conference:

- **1.** Go to **Configuration > Protocols > Interworking**.
- **2.** Set **H.323 <-> SIP interworking mode** to *Registered only* (or *On* is also acceptable).

#### SIP endpoints with SIP MCU

No special configuration is required beyond that of setting up the Expressway to work with a SIP MCU.

#### SIP endpoints with H.323 MCU

An H.323 MCU registers with E.164 service prefixes, therefore, for a SIP call to be placed onto an H.323 MCU, the dialed URI must be converted to an E.164 number and the leading digits of that number must match the service prefix. This is carried out using the local zone match and transform defined in the "[Expressway](#page-14-0) and H.323 MCU, page 15" section above.

To enable the Expressway to perform the SIP to H.323 interworking:

- **1.** Go to **Configuration > Protocols > Interworking**.
- **2.** Set **H.323 <-> SIP interworking mode** to *Registered only* (or *On* is also acceptable).

#### H.323 endpoints with H.323 MCU

No special configuration is required beyond that of setting up the Expressway to work with an H.323 MCU, and setting up the configuration for "Expressway with H.323 endpoints initiating a Multiway [conference,](#page-17-0) page 18".

#### H.323 endpoints with SIP MCU

No special configuration is required beyond that of setting up the Expressway to work with a SIP MCU, and setting up the configuration for "Expressway with H.323 endpoints initiating a Multiway [conference,](#page-17-0) page 18".

#### Expressway configuration: in a cluster

If the Expressway is in a cluster, each Expressway in the cluster will be configured with the same alias, but, each template must be unique.

The %% value is not shared between cluster peers, so each peer must generate a unique conference ID (so that if conferences are set up by different Expressway peers, they cannot issue the same conference ID). This is most easily done by adding a Expressway ID between the <Conference prefix> and the %%.

For example, if the <MCU service prefix> is 555 and <Conference prefix> is 77, then a 3 digit Expressway ID could be used, such as 001 for the first Expressway, 002 for the second. Thus Expressway 1 would have a template: 55577001%%@example.com, Expressway 2 would have a template 55577002%%@example.com.

#### Expressway configuration: in a network of Expressways

If the Expressway is in a network with other Expressways, one or more Expressways may have Conference Factory enabled.

Each Expressway with Conference Factory enabled, whether it has the same or different alias configured, must generate a unique conference ID. Therefore, just as with clusters, every Expressway that has Conference Factory enabled must have a unique template. Use a unique Expressway ID after the <Conference prefix> to ensure that conference IDs are unique for each Expressway.

#### Expressway configuration: with Lync

- Multiway is supported with Lync.
- F8.1 or later must be used for MXP endpoints.
- Version TE1.0.1 or later must be used for E20 endpoints.

Note that:

- If there is no camera attached to Lync, E20 may not connect a call to that Lync as it needs to see video traffic to complete the connection.
- Lync must have a static domain route to allow Lync to be able to route calls to the Multiway MCU's domain (the domain specified in the Conference Factory's Template). Lync needs to be able to route calls to the MCU's domain to allow Lync to make a call to the conference that is defined in the REFER which is initiated when "Merge" is pressed.

For further details see *Microsoft Lync and VCS [Deployment](http://www.cisco.com/en/US/products/ps11337/products_installation_and_configuration_guides_list.html) Guide*.

#### Expressway configuration: with Unified CM

For details about the configuration needed in Unified CM to support Multiway, see "Cisco TelePresence Multiway and Unified CM" in *Cisco VCS and Cisco Unified [Communications](http://www.cisco.com/en/US/products/ps11337/products_installation_and_configuration_guides_list.html) Manager Deployment Guide*.

Note that Unified CM must be configured to allow dialing to the Expressway domain to which Multiway aliases are registered – this is documented in the "Allow dialing to Expressway domain from Cisco phones" section in the same deployment guide.

# <span id="page-18-0"></span>Cisco TelePresence MCU configuration

Although many MCUs will support basic 3 way Multiway when used as an H.323 or SIP only MCU, for full Multiway functionality the use of Cisco TelePresence MCU is strongly recommended.

Use of software 3.1 or later is also recommended.

**1.** Go to **Settings > Conferences, Advanced settings** and configure the following fields:

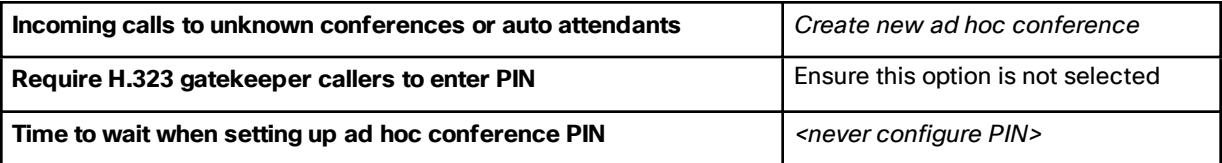

- **2.** Optional (these are recommended settings, but can be configured as required for the installation they are only applicable if the **Encryption** option is installed on the MCU):
	- **a.** Go to **Settings > Encryption** and configure the following fields:

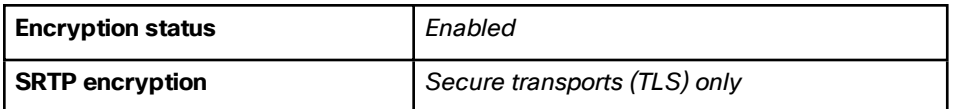

**b.** Go to **Conferences > Templates**, select the **Top level** template and configure the following field:

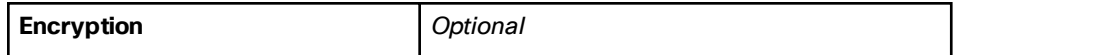

**c.** Go to **Conferences > Templates** select the **Ad hoc conferences** template and configure the following field:

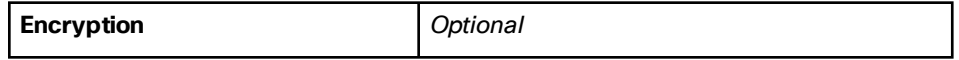

#### **H.323 settings**

**1.** Go to **Settings > H.323** and configure the following fields:

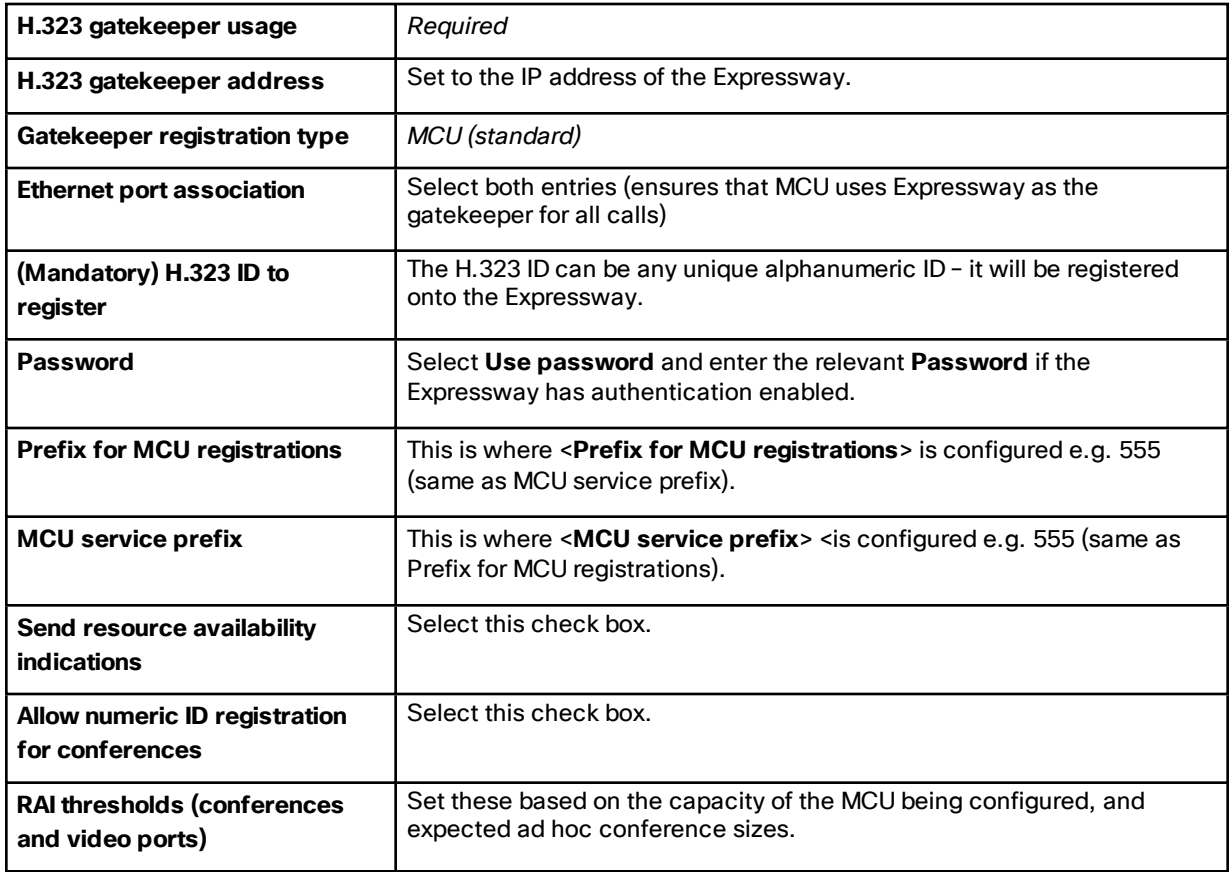

- **2.** Configure conference settings:
	- For MCU version 4.1 or later:
		- **1.** Go to **Conferences > Templates** and select **Ad hoc conferences**.
		- **2.** Ensure that **Numeric ID registration for H.323 gatekeeper** is set to *Enabled*.
		- **3.** Click **Apply changes**.
	- Prior to MCU version 4.1:
		- **1.** Go to **Settings > Conferences, Advanced settings**.
		- **2.** Select the **Register ad hoc conferences with gatekeeper** check box.
		- **3.** Click **Apply changes**.

#### **SIP settings**

**1.** Go to **Settings > SIP** and configure the following fields:

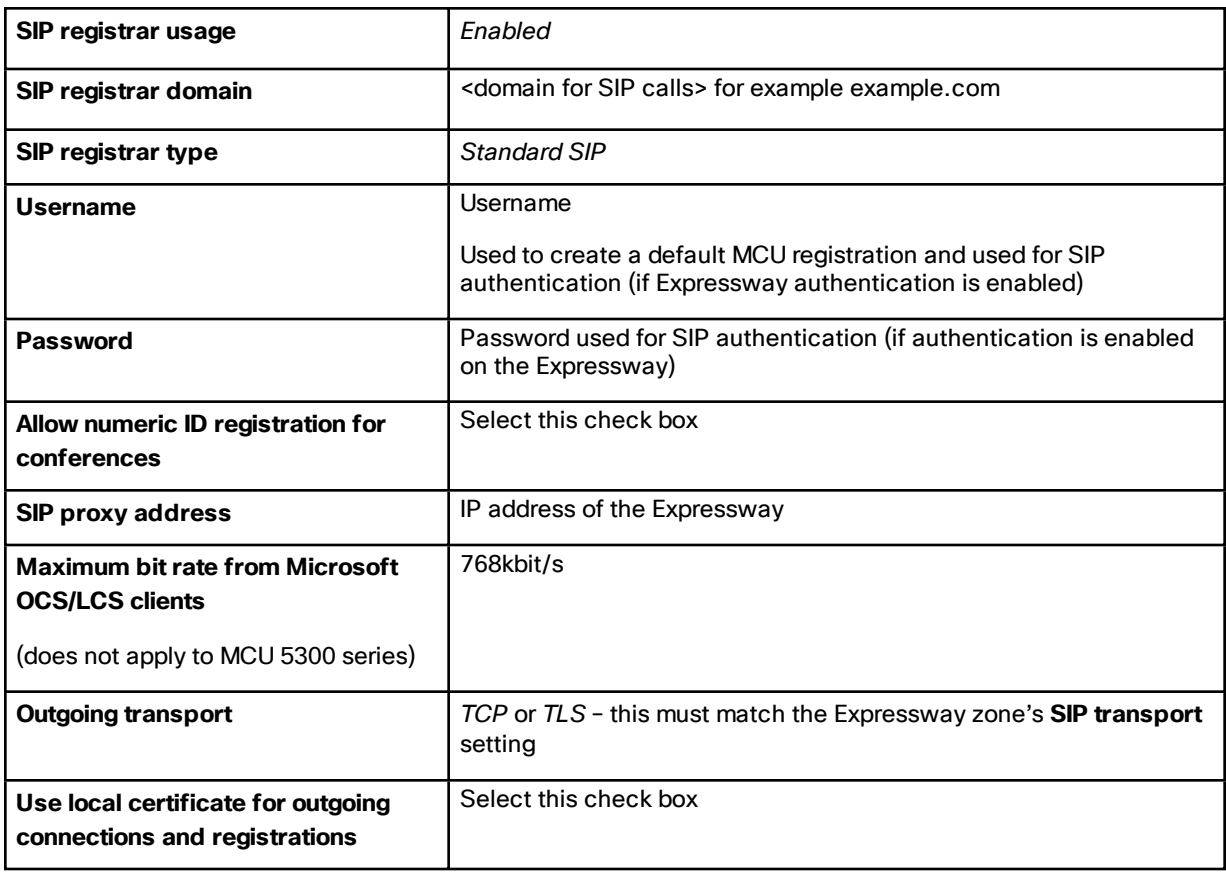

#### Endpoint configuration (with or without TelePresence Conductor)

- **2.** Configure conference settings:
	- For MCU version 4.1 or later
		- **1.** Go to **Conferences > Templates** and select **Ad hoc conferences**.
		- **2.** Ensure that **Numeric ID registration for SIP registrar** is set to *Enabled*.
		- **3.** Click **Apply changes**.
	- Prior to MCU version 4.1
		- **1.** Go to **Settings > Conferences, Advanced settings**.
		- **2.** Select the **Register ad hoc conferences with SIP registrar** check box.
		- **3.** Click **Apply changes**.

Note that using multiple MCUs registering the same service prefix to support a high capacity of Multiway conferences is only supported for H.323 MCUs.

When SIP conferences are being created, each MCU must have a unique service prefix to generate conferences.

# <span id="page-21-0"></span>Testing your Multiway deployment without TelePresence Conductor

- **1. Endpoint A** calls **Endpoint B**.
- **2.** A call is established between the two endpoints.
- **3. Endpoint A** adds in **Endpoint C**.
- **4. Endpoint B** is put on hold and a call is established between **Endpoint A** and **Endpoint C**.
- **5.** The user on **Endpoint A** presses the **Merge/Join** button.
- **6.** A conference is created that includes endpoints A, B and C. This conference is hosted on an MCU.

# <span id="page-21-1"></span>Endpoint configuration (with or without TelePresence Conductor)

# <span id="page-21-2"></span>Endpoints that can initiate a Multiway conference

# <span id="page-21-3"></span>Cisco IP Video Phone E20

- E20 must be running TE1.0 or later code
- E20 supports SIP Multiway only

To configure Multiway through the menu:

- **1.** Go to **Menu > Advanced Settings > System Configuration > SIP > Profile 1 > MultiWayConference**.
- **2.** Configure the **MultiWayConference** setting:
	- If you are not using TelePresence Conductor, set **MultiWayConference** to the Conference Factory **Alias** as set up on the Expressway.
	- If you are using TelePresence Conductor, set **MultiWayConference** to an alias matching the pattern used on the search rule to route Multiway aliases to TelePresence Conductor

### Cisco TelePresence System EX Series

- EX60 and EX90 must be running TC4.2 or later code
- Cisco TelePresence Touch for EX Series must be running TC4.2 or later code

To configure Multiway through a web browser:

Endpoint configuration (with or without TelePresence Conductor)

- **1.** Go to **Configuration > Advanced Configuration > Network Services > Multiway > Address**.
- **2.** Configure the **MultiWay Address** setting:
	- If you are not using TelePresence Conductor, set **MultiWay Address** to the Conference Factory **Alias** as set up on the Expressway.
	- If you are using TelePresence Conductor, set **MultiWay Address** to an alias matching the pattern used on the search rule to route Multiway aliases to TelePresence Conductor

#### Cisco TelePresence System Profiles using C Series codecs

- C20 must be running TC3.0 or later code
- C40, C60 and C90 must be running TC4.0 or later code
- Cisco TelePresence Touch for C Series codecs must be running TC4.2 or later code

To configure Multiway through a web browser:

- **1.** Go to **Configuration > Advanced Configuration > Network Services > Multiway > Address**.
- **2.** Configure the **MultiWay Address** setting:
	- If you are not using TelePresence Conductor, set **MultiWay Address** to the Conference Factory **Alias** as set up on the Expressway.
	- If you are using TelePresence Conductor, set **MultiWay Address** to an alias matching the pattern used on the search rule to route Multiway aliases to TelePresence Conductor

#### Cisco TelePresence System MXP Series

- MXP must be running F8.0 or later code
- F8.1 or later is recommended for mixed H.323 and SIP Multiway conferences
- F8.2 or later is recommended if TLS is used to connect the MCU and Expressway

You can configure Multiway through either a web browser or from the MXP itself.

To configure Multiway through a web browser:

- **1.** Enter the IP address of the MXP into the web browser.
- **2.** Go to **Endpoint configuration > General**.
- **3.** Scroll to the bottom of page (MultiPoint Call Options).
- **4.** Set **Multi point** to *Multiway*.
- **5.** Configure the **MultiWay URI** setting:
	- If you are not using TelePresence Conductor, set **MultiWay URI** to the Conference Factory **Alias** as set up on the Expressway.
	- If you are using TelePresence Conductor, set **MultiWay URI** to an alias matching the pattern used on the search rule to route Multiway aliases to TelePresence Conductor
- **6.** Go to **Control panel (spanner) > General > Multipoint call options**.
- **7.** Set **Multi point** to *Multiway*.
- **8.** Set **Multiway URI** to the Conference Factory **Alias** as set up on the Expressway.

Note that:

- If Multiway URI is configured with "sip:" at the start, e.g. sip:multiway@domain then the MXP will request the Multiway conference call using SIP.
	- If there is no "sip:" at the start of the Multiway URI, e.g. multiway@domain then the MXP will request the Multiway conference call using H.323. (For clarity if you want to force the Multiway conference call request to

#### Endpoint configuration (with or without TelePresence Conductor)

use H.323, an "h323:" can be put at the start of the Multiway URI.)

■ The Multiway URI must be in the format [sip: |h323:]name@domain, e.g. multiway@domain or h323:multiway@domain for H.323 or sip:multiway@domain for SIP.

Two additional advanced parameters are available on the command line interface:

- xconfiguration Multipoint MultiwayMultiprotocol: On|Off
	- *On* allows the "Merge" button when one call is H.323 and the other is SIP
	- *Off* only allows the "Merge" button if both calls are the same protocol
- xconfiguration Multipoint MultiwayStartupPeriod: 0..21

Defines the delay before audio and video is enabled after connecting to the MCU. By using a small number it reduces messages/sounds occurring as all 3 participants join the conference.

If MXP F8.1 code and SIP calling is used, either the connection from the MXP to the MCU must support secure connection, or the MXP must have **Security > Encryption** set to *Off*. If set to *On* or *Auto*, the MXP will demand a secure connection from the MCU. If any link between the MXP and MCU is TCP (rather than TLS) security cannot be supported and the Multiway join will fail for this party.

- MXP F8.0 can have encryption either set to *Off* or *Auto*
- MXP F8.1 can have encryption either set to *Off* or *Auto*, but if *Auto,* then a secure link to the MCU must be available
- MXP F8.2 and later can have encryption either set to *Off* or *Auto*

#### TANDBERG MXP – L Series

L Series currently do not support initiating Multiway calls.

# <span id="page-23-0"></span>Endpoint requirements (those that can be joined to a Multiway conference)

#### H.323

H.323 endpoints that can be joined into a Multiway call must support the H.323 routeToMC Facility Message.

Endpoints supporting this include:

- Cisco TelePresence System MXP (version F8.0 or later)
- Cisco TelePresence System EX Series (version TC4.2 or later)
- Cisco TelePresence System C Series (version TC4.0 or later)
- TANDBERG 150 MXP (version L6.0 or later)
- TANDBERG Classic endpoints (must have encryption disabled)
- Sony PCS G50 and Sony PCS TL30

#### SIP

SIP endpoints that can be joined into a Multiway call must support the SIP REFER message.

Endpoints supporting this include:

- Cisco IP Video Phone E20 (version TE1.0 or later)
- Cisco TelePresence System MXP (version F8.0 or later)
- Cisco Jabber Video for TelePresence (version 3.1 or later)

Optimizing the Multiway user experience on an MCU (without TelePresence Conductor)

- Cisco TelePresence System EX Series (version TC4.2 or later)
- Cisco TelePresence System C Series (version TC4.0 or later)
- most SIP endpoints (all that support REFER)

#### Other devices (IP PBXs, gateways and so on)

- H.323 devices need to support the routeToMC Facility Message
- SIP devices need to support the SIP REFER message
- the alias created by the Conference Factory must be an alias that is routable by the device

Note that the alias created by the Conference Factory (from the template) is in URI form (name@domain). The alias cannot be in E.164 format – devices that only support E.164 routing cannot be joined into a Multiway conference.

# <span id="page-24-0"></span>Optimizing the Multiway user experience on an MCU (without TelePresence Conductor)

To optimize the user experience for Multiway, you are recommended to configure the following settings on the MCUs that host the Multiway conferences.

If using a TelePresence Server in a TelePresence Conductor deployment, configure the equivalent settings on the TelePresence Conductor.

- **1.** On the MCU, go to **Settings > Conferences**.
- **2.** Ensure that the following options (indicated by below) are configured as follows:

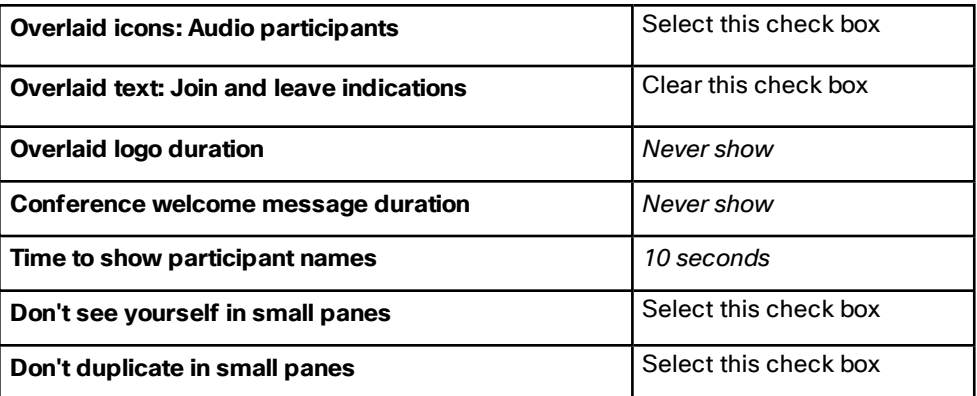

#### Appendix 1: Troubleshooting

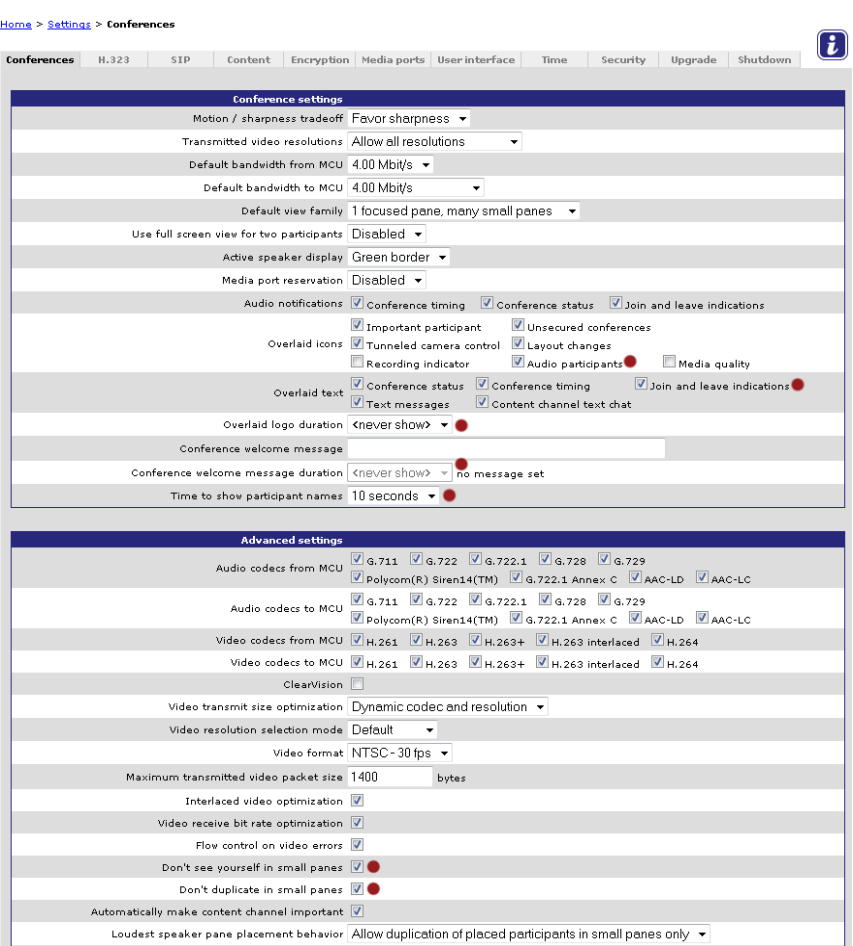

# <span id="page-25-0"></span>Appendix 1: Troubleshooting

# <span id="page-25-1"></span>Problems connecting Expressway local calls

#### **Look at 'Search History' to check the applied transforms**

Search history entries report on any searches initiated from a SETUP/ARQ/LRQ in H323 and from an INVITE/OPTIONS in SIP.

#### **1.** Go to **Status > Search history**.

The summary shows the source and destination call aliases, and whether the destination alias was found.

#### Appendix 1: Troubleshooting

**2.** Select the relevant search attempt.

The **Search history** for that search attempt shows:

- the incoming call's details
- any transforms applied by admin or user policy or CPL
- in priority order, the zones that matched the required (transformed) destination, reporting on:
	- any transforms the zone may apply
	- found or not found status
	- if not found, the error code as seen in the zone's search response

repeated until a zone is found that can accept the call, or all prioritized zone matches have been attempted.

(The search may be "not found" due to lack of bandwidth or because the search from the zone resulted in an H.323 rejection reason or a non 2xx response to a SIP request.)

- **3.** If the search indicates:
	- Found: False
	- Reason: 480 Temporarily Not Available

it is likely that the Expressway's zone links are not correctly set up. From the command line execute:

**xcommand DefaultLinksAdd**

to set up the required links for Expressway default zones; also check the links for other zones that have been created.

Note that:

- Each H.323 call will have 2 entries in the **Search history**:
	- the first for an ARQ to see if the endpoint can be found
	- the second for the SETUP to actually route the call

The ARQ search does not worry about links or link bandwidth, and so if links do not exist or link bandwidth is insufficient it may still pass, even though the SETUP search will subsequently fail.

■ Each SIP call will usually only have a single **Search history** entry for the SIP INVITE.

#### **Look at 'Call History' to check how the call progressed**

#### **1.** Go to **Status > Calls > History**.

The summary shows the source and destination call aliases, the call duration and whether the call is a SIP, H.323 or SIP< -- >H.323 interworking call.

**2.** Select the relevant call attempt.

The entry will show the incoming and outgoing call leg details, the call's status and the zones that the Expressway used to route the call.

# <span id="page-26-0"></span>Check for errors

#### **Event Log**

Check the Expressway Event Log (**Status > Logs > Event Log**).

Appendix 1: Troubleshooting

# <span id="page-27-0"></span>Tracing calls

#### **Tracing calls at SIP / H.323 level**

- **1.** Log in to Expressway-C web interface.
- **2.** Go to **Maintenance > Diagnostics > Diagnostics logging**.
- **3.** Click **Start new log**.
- **4.** Retry the action for which the problem occurs (such as setting up a call or similar).
- **5.** Click **Stop logging** followed by **Download log**.

The log file will contain information related to the events triggered by the action performed in step 4.

# <span id="page-27-1"></span>MXP will not create a Multiway call

Whether the MXP uses H.323 signaling or SIP signaling to call the Multiway Conference Factory Alias is defined by the Multiway URI configured on the MXP.

If the Multiway URI is prefixed with "sip:", e.g. sip:multiway@domain then the MXP will always make the call to the Multiway Conference Factory Alias using SIP signaling; if it does not have the 'sip:' prefix e.g. multiway@domain or has an h323: prefix, e.g. h323:multiway@domain then the MXP will always make the call to the Multiway Conference Factory Alias using H.323 signaling.

The Multiway Conference Factory Alias must be in URI format name@domain as the underlying Conference Factory operation is SIP based and operates on SIP URIs.

The MXP must therefore be registered to the Expressway, or be configured so that it can route calls to the Expressway using the appropriate protocol (H.323 or SIP). Otherwise although "Merge" will be presented on the screen, when pressed the Multiway call will fail.

- If the Multiway URI has a "sip:" prefix, ensure that SIP calls can be made from the MXP to the Expressway.
- If the Multiway URI does not have a "sip:" prefix, ensure that H.323 calls can be made from the MXP to the Expressway.

# <span id="page-27-2"></span>Calls use less bandwidth than expected

When a Multiway conference is created, the bandwidth assigned to the original call is not released until after the merged Multiway call is established. Therefore, in limited bandwidth situations the Multiway call could connect at a lower bandwidth than the original call.

The following example explains what could happen:

- **1.** Pipe01 is configured with a total bandwidth restriction of 900kbps.
- **2.** EP01 in SZ01 calls EP02 in SZ02 consuming 384kbps on Pipe01.
- **3.** EP01 puts EP02 on hold.
- **4.** EP01 calls EP03 in SZ03 consuming another 384kbps on Pipe01.

At this time the total bandwidth used for 2 calls @ 384kbps each on Pipe 01 is 768kbps.

- **5.** EP01 merges the calls using Multiway:
	- **a.** EP02 in SZ02 calls the MCU at 384kbps using Pipe02 (on the link from SZ02 to the Default Subzone).
	- **b.** EP03 in SZ03 calls the MCU at 384kbps using Pipe03 (on the link from SZ03 to the Default Subzone).
	- **c.** EP01 in SZ01 calls the MCU at 132kbps using Pipe01 (on the link from SZ01 to the Default Subzone). 132kbps was all that was left available in Pipe01 because EP01 is still called out to EP02 and EP03.

Appendix 2: Known interworking limitations without TelePresence Conductor

- **6.** Post merge, the bandwidth used would be:
	- Pipe01: 132kbps
	- Pipe02: 384kbps
	- Pipe03: 384kbps

# <span id="page-28-0"></span>Appendix 2: Known interworking limitations without TelePresence **Conductor**

# <span id="page-28-1"></span>Multiple MCUs for capacity and resilience

For the Expressway to work with multiple MCUs handling the same conference service prefixes for capacity and resilience purposes, the MCUs must be configured to support H.323 only calls.

For further details on configuring MCUs for capacity and resilience, and for details on the system operation, see *[Cisco](http://www.cisco.com/en/US/products/ps11337/products_installation_and_configuration_guides_list.html) VCS – MCU Connection Using H323 [Deployment](http://www.cisco.com/en/US/products/ps11337/products_installation_and_configuration_guides_list.html) Guide*.

# <span id="page-28-2"></span>Appendix 3: Call flows for Multiway without TelePresence Conductor

# <span id="page-28-3"></span>Overview of Multiway call flow

- **1.** When "Merge" Is pressed, one call is on hold and the other is live.
- **2.** The initiator endpoint puts the live call on hold.
- **3.** The initiator endpoint makes a call to its programmed Multiway URI.
- **4.** This programmed Multiway URI matches a Conference Factory URI configured in a Expressway.
- **5.** The Conference Factory returns a "Temporarily moved to <URI of MCU>" message.
- **6.** The initiator calls the <URI of MCU>.
- **7.** Once answered the initiator tells one held party to now call <URI of MCU>.
- **8.** Then the initiator tells the other held party to now call <URI of MCU>.
- **9.** All 3 parties are now in a call.

### <span id="page-28-4"></span>SIP

Example call flow, assuming:

- Party 2 calls the Multiway initiator
- Multiway initiator answers call
- Multiway initiator puts Party 2 on hold
- Multiway initiator calls Party 3
- Multiway initiator presses "Merge"

This sequence diagram shows the key SIP messaging, not all messages are shown for example no INFO (fast picture update) messages are shown.

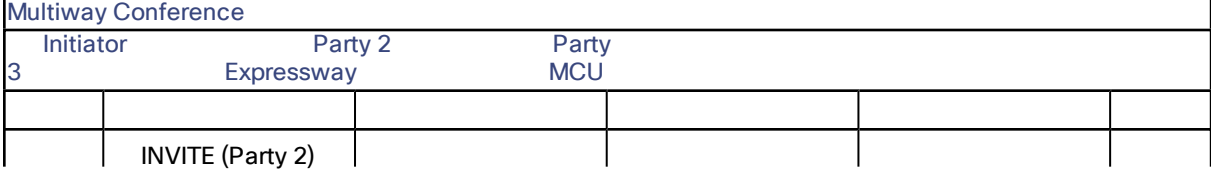

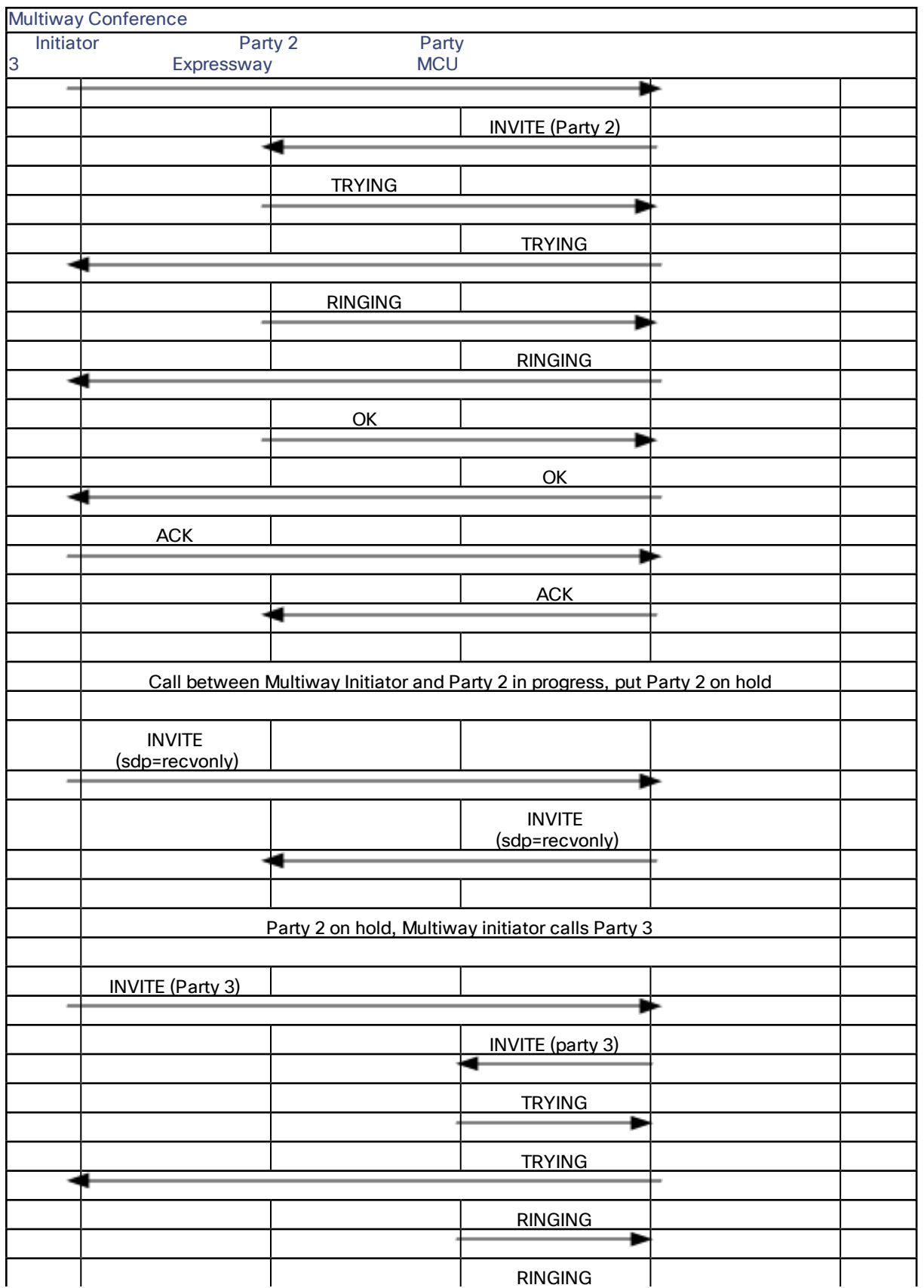

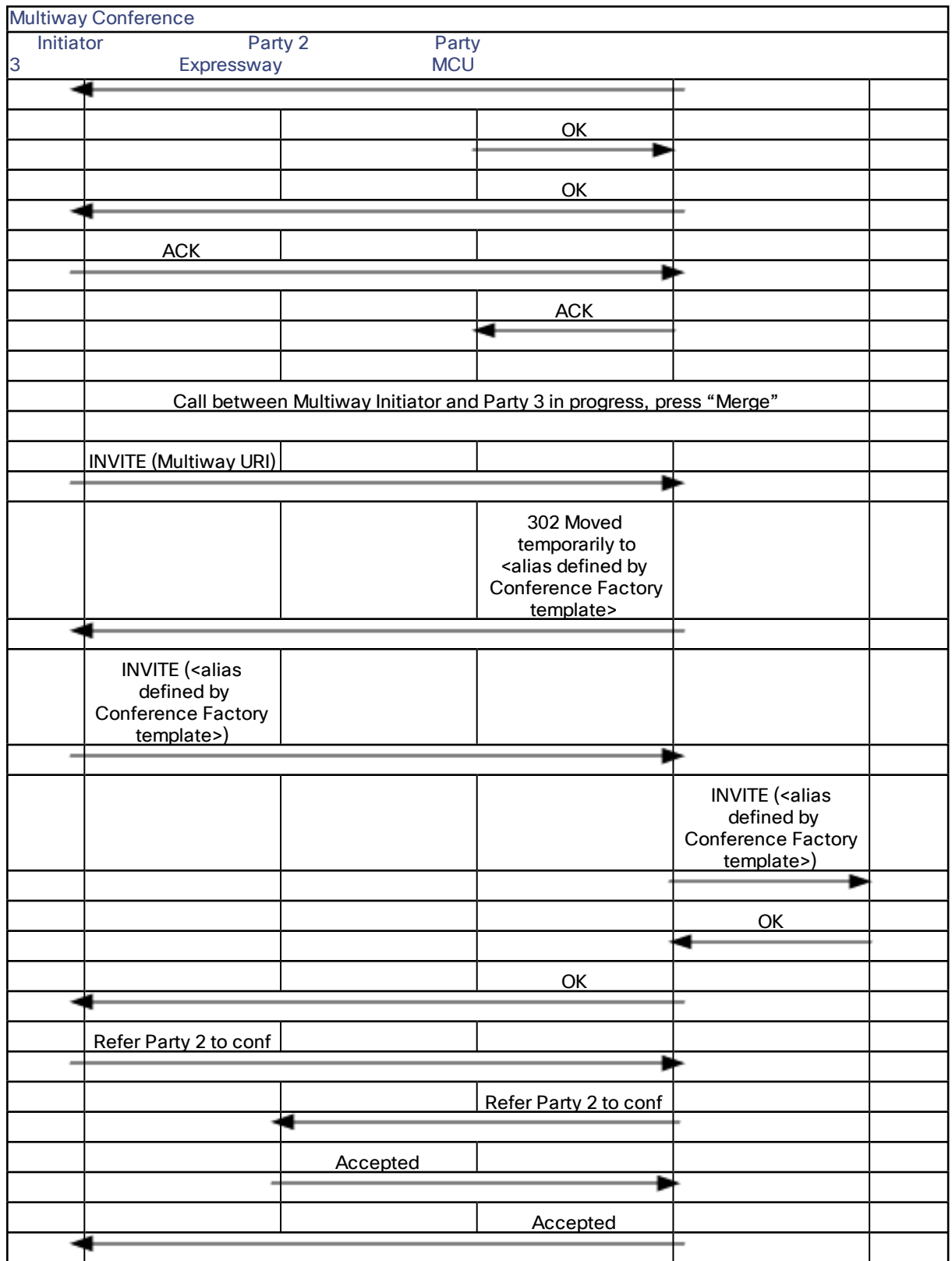

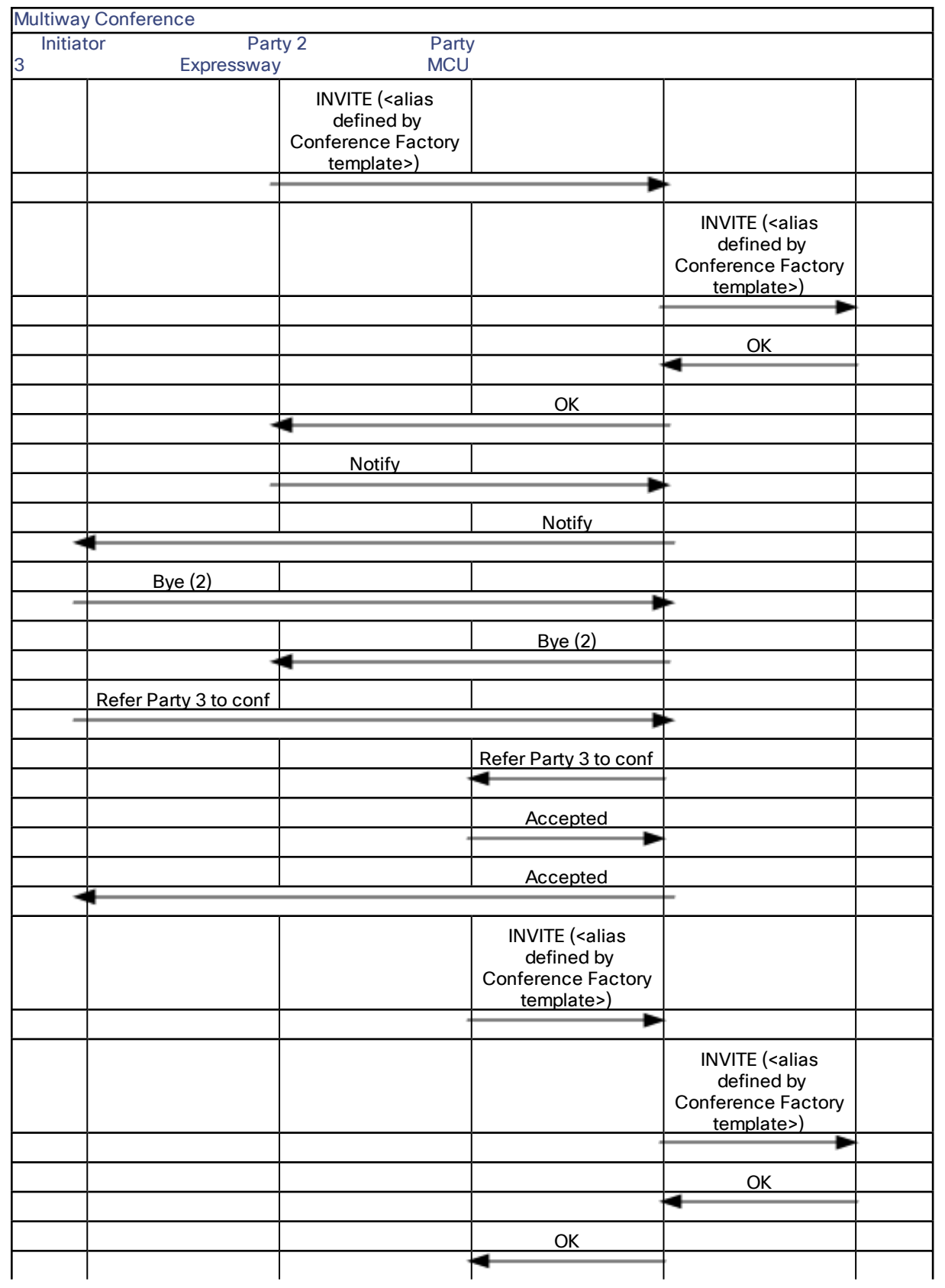

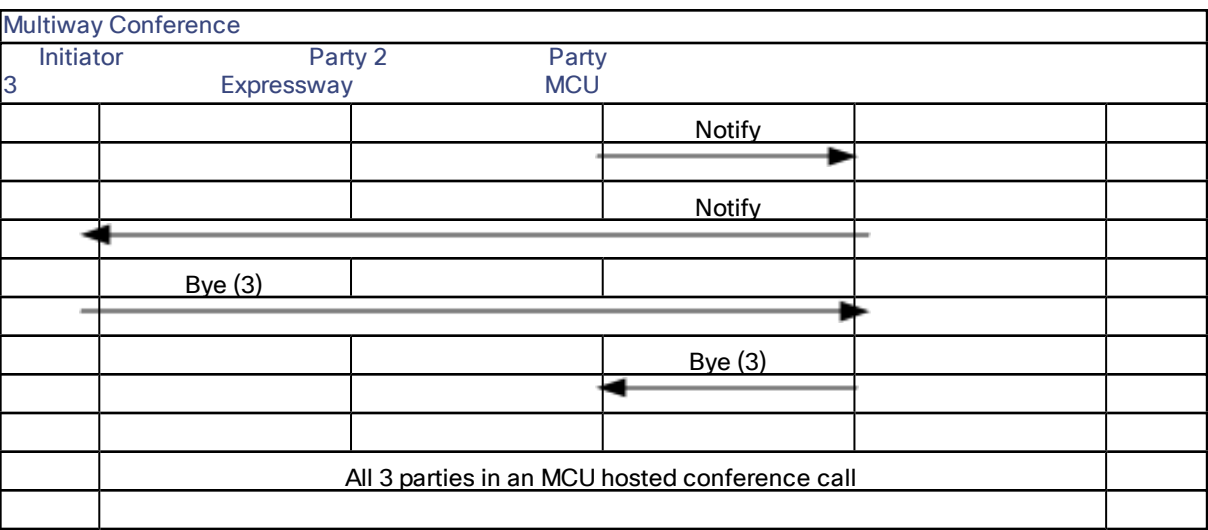

## <span id="page-32-0"></span>H.323

H.323 works in a similar manner, using routeCallToMC H.225 'Facility' messages to indicate which conference ID to dial:

- Expressway interworks H.323 calls to Conference Factory into SIP, so the Conference Factory always sees an INVITE when "Merge" is pressed, and responds with the 302 temporarily moved. Expressway interworking converts the 302 into a routeCallToMC facility message.
- The initiating H.323 endpoint then sends routeCallToMC facility messages to the endpoints that are to join the Multiway conference.

The following sequence diagram shows the key H.323 messaging, although not all messages are shown.

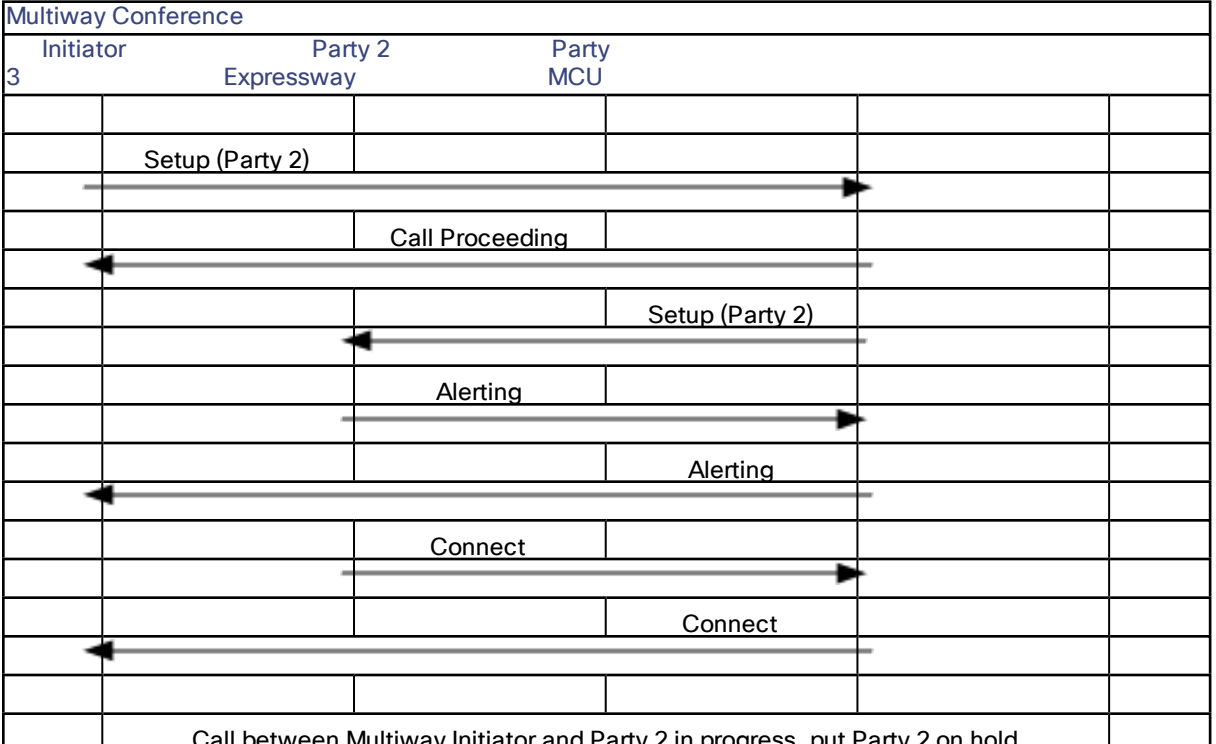

Call between Multiway Initiator and Party 2 in progress, put Party 2 on hold

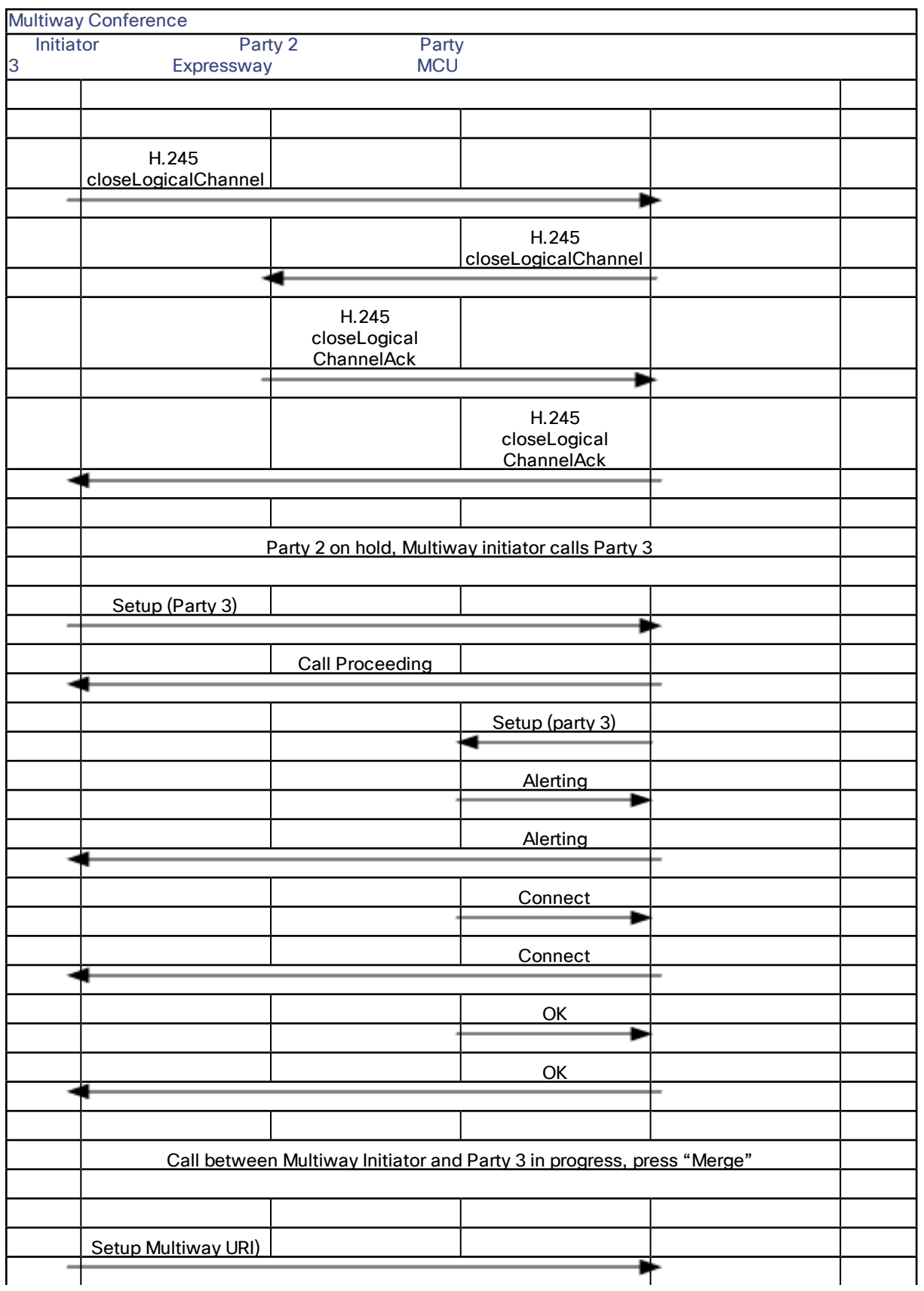

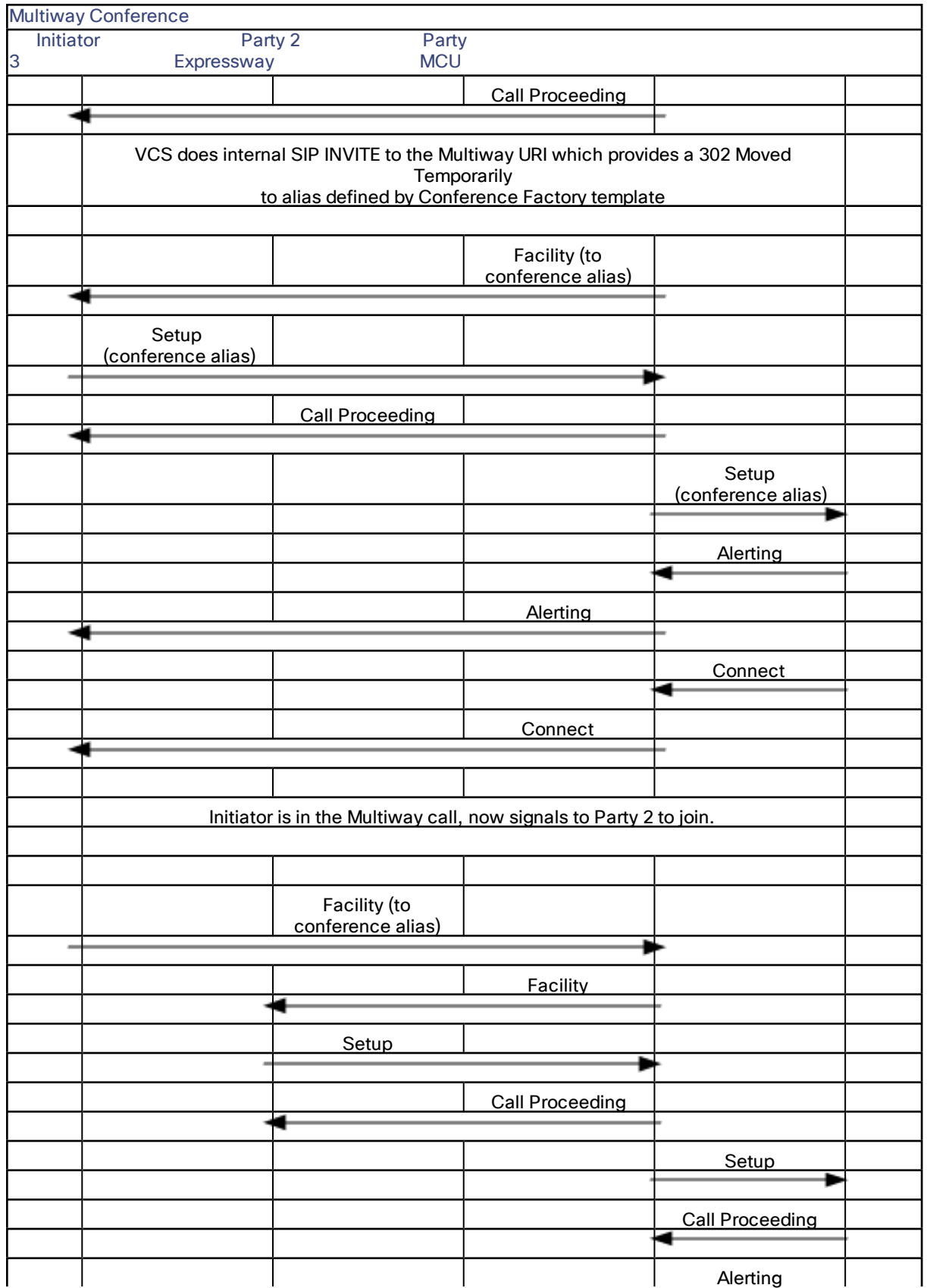

Appendix 4: Cisco TelePresence product integration

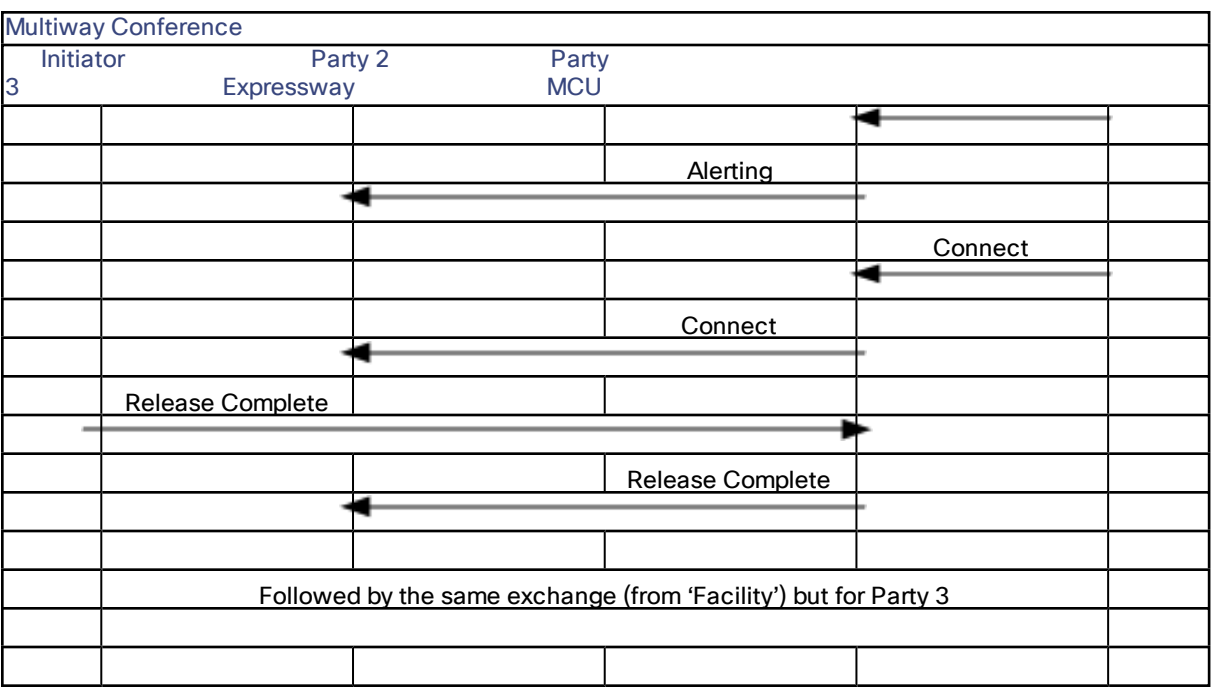

# <span id="page-35-0"></span>Appendix 4: Cisco TelePresence product integration

# <span id="page-35-1"></span>Using Cisco TelePresence ISDN Gateway with Multiway

To join calls into a Multiway conference from an Cisco TelePresence ISDN Gateway, the Cisco TelePresence ISDN Gateway must be running version 2.1(1.22) or later code.

# <span id="page-35-2"></span>Appendix 5: Deployment with TelePresence Conductor connected to Unified CM

# <span id="page-35-3"></span>Deployment scenario

The following alternative deployment scenario is supported:

A Expressway is connected to a Unified CM via a SIP trunk, and a TelePresence Conductor with its conference bridges is connected to the Unified CM via another SIP trunk. Endpoints can be registered to both Expressway and Unified CM.

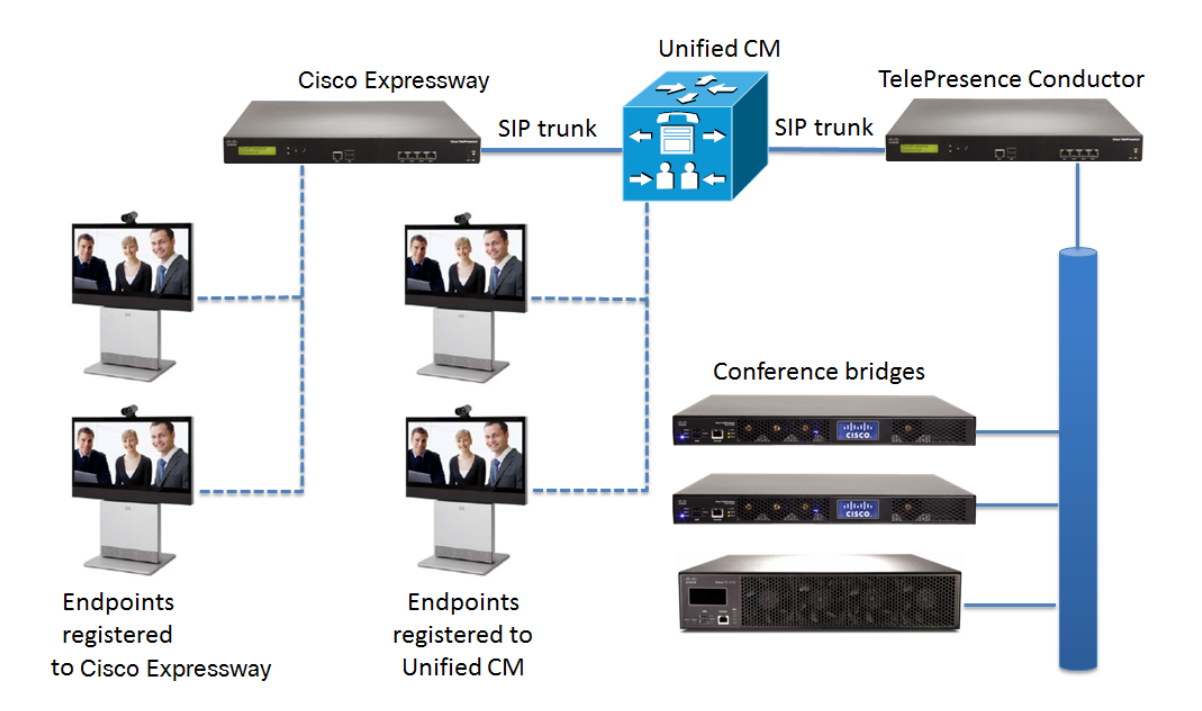

# <span id="page-36-0"></span>**Limitations**

- Only endpoints registered to the Expressway can initiate a Multiway conference. Unified CM-registered endpoints can be joined to the Multiway conference, but cannot initiate or add other participants into an existing Multiway conference.
- The **join**/**conference** button on Unified CM-registered endpoints initiates an ad hoc conference this works independently from Multiway and cannot add participants to Multiway calls.

# <span id="page-36-1"></span>Conference creation process

The process of creating a Multiway conference involving the devices in the deployment scenario described above, is:

- **1.** When a Expressway-registered endpoint creates a Multiway conference, the Expressway will generate a new conference ID with a particular prefix.
- **2.** The SIP trunk configured between the Expressway and Unified CM routes calls with this prefix to Unified CM.
- **3.** A route group in Unified CM routes the call to a SIP trunk between Unified CM and TelePresence Conductor.
- **4.** TelePresence Conductor creates a rendezvous conference for the Multiway conference on one of its conference bridges.

**Note:** for Unified CM route groups to work, the prefix must be numeric only.

# <span id="page-36-3"></span><span id="page-36-2"></span>Configuration tasks

For this deployment to work, the following configuration tasks must be followed:

#### Task 1: Configuring a SIP trunk between Expressway and Unified CM

Follow the *Cisco TelePresence Cisco Unified [Communications](http://www.cisco.com/en/US/products/ps11337/products_installation_and_configuration_guides_list.html) Manager with Cisco VCS (SIP Trunk) Deployment [Guide](http://www.cisco.com/en/US/products/ps11337/products_installation_and_configuration_guides_list.html)* to configure a SIP trunk between the Expressway and Unified CM. Endpoints registered to the Expressway should be able to call endpoints registered to Unified CM and vice versa.

### Task 2: Checking the zone configuration on the Expressway

#### On the Expressway:

- **1.** Go to **Configuration > Zones > Zones**.
- **2.** Select the neighbor zone towards Unified CM configured in Task 1: [Configuring](#page-36-3) a SIP trunk between [Expressway](#page-36-3) and Unified CM, page 37.
- **3.** Ensure that the neighbor zone has the following setting applied:

**Zone profile** *Cisco Unified Communications Manager* or *Custom* with **Call signaling routed mode** set to *Always*.

### Task 3: Checking the SIP profile configuration on Unified CM

On Unified CM:

- **1.** Go to **Device > Device Settings > SIP Profile**.
- **2.** Select the SIP profile for the SIP trunk to the Expressway, configured in Task 1: [Configuring](#page-36-3) a SIP trunk between [Expressway](#page-36-3) and Unified CM, page 37.
- **3.** Ensure that the check box by **Redirect by Application** is selected.

#### <span id="page-37-0"></span>Task 4: Configuring a SIP trunk between Unified CM and TelePresence Conductor

Follow the *[Cisco TelePresence](http://www.cisco.com/c/en/us/support/conferencing/telepresence-conductor/products-installation-and-configuration-guides-list.html) Conductor with Cisco Unified Communications Manager Deployment Guide* to configure a SIP trunk between Unified CM and TelePresence Conductor.

For this Multiway deployment the tasks related to ad hoc conferences can be omitted.

### Task 5: Creating a route pattern on Unified CM

On the Unified CM:

- **1.** Go to **Call Routing > Route/Hunt > Route Pattern**.
- **2.** Click **Add New** to create a new route pattern.
- **3.** Enter the following into the relevant fields, leaving the other fields as their default values:

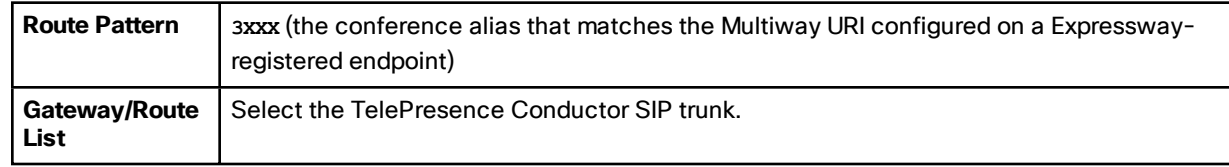

**4.** Click **Save**.

### Task 6: Checking the search rule configuration on the Expressway

On the Expressway:

- **1.** Go to **Configuration > Dial plan > Search rules**.
- **2.** Select the search rule towards Unified CM configured in Task 1: Configuring a SIP trunk between [Expressway](#page-36-3) and [Unified](#page-36-3) CM, page 37.
- **3.** Ensure that the search rule has the following settings applied:

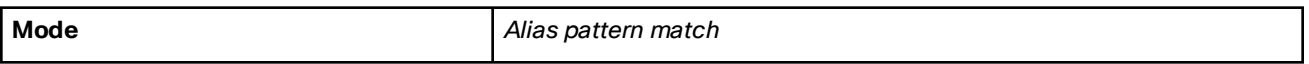

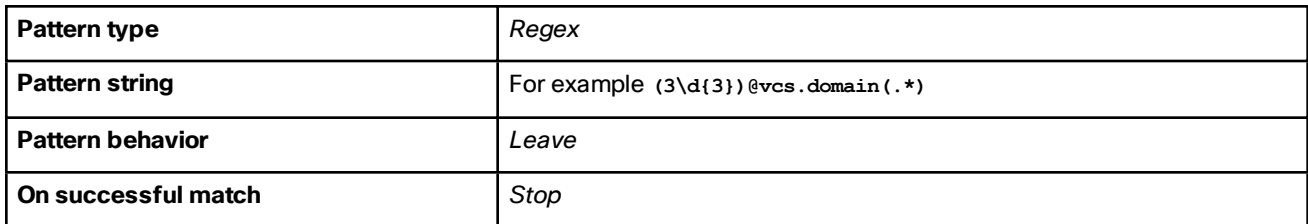

### Task 7: Checking the conference template configuration on the TelePresence Conductor

On the TelePresence Conductor:

- **1.** Go to **Conference configuration > Conference templates**
- **2.** Select the conference template created in Task 4: [Configuring](#page-37-0) a SIP trunk between Unified CM and [TelePresence](#page-37-0) Conductor, page 38
- **3.** Ensure that the following settings are applied:

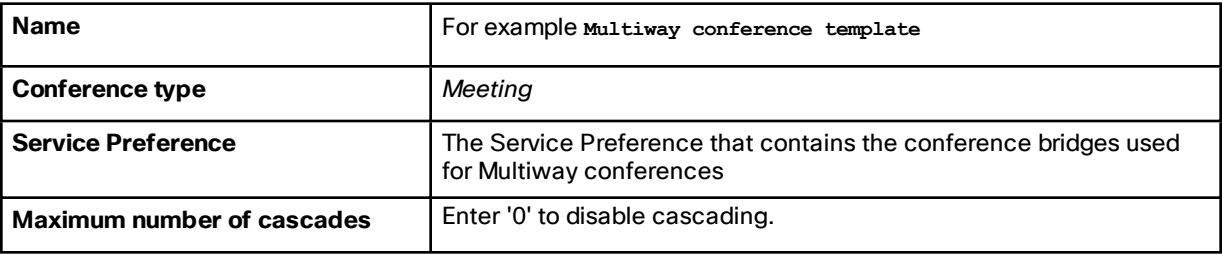

## Task 8: Creating a conference alias on the TelePresence Conductor

On the TelePresence Conductor:

- **1.** Go to **Conference configuration > Conference aliases**.
- **2.** Click **New**.
- **3.** Configure the fields as follows (keeping other values as the default):

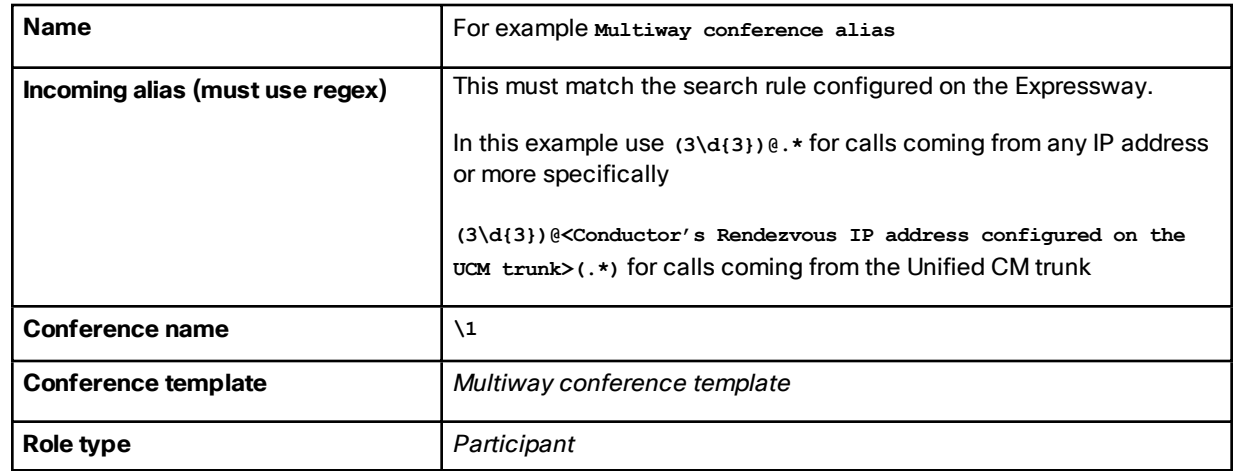

**4.** Click **Create conference alias**.

### Task 9: Configuring the endpoints for Multiway

Follow one of these tasks to configure the endpoints for Multiway:

- [Configuring](#page-11-0) the endpoints using Cisco TMSPE, page 12
- Configuring the endpoints manually for use with [TelePresence](#page-11-1) Conductor, page 12

#### Task 10: Testing the Multiway deployment

**Endpoint A** must be Expressway-registered. **Endpoint B** and **Endpoint C** can be either registered to a Expressway or a Unified CM.

- **1. Endpoint A** calls **Endpoint B**.
- **2.** A call is established between the two endpoints.
- **3. Endpoint A** adds in **Endpoint C**.
- **4. Endpoint B** is put on hold and a call is established between **Endpoint A** and **Endpoint C**.
- **5.** The user on **Endpoint A** presses the **Merge/Join** button.
- **6.** A conference is created that includes endpoints A, B and C. This conference is hosted on one of the conference bridges behind the TelePresence Conductor.

# $(1)$  $(1)$ **CISCO**

# <span id="page-40-0"></span>Cisco Legal Information

THE SPECIFICATIONS AND INFORMATION REGARDING THE PRODUCTS IN THIS MANUAL ARE SUBJECT TO CHANGE WITHOUT NOTICE. ALL STATEMENTS, INFORMATION, AND RECOMMENDATIONS IN THIS MANUAL ARE BELIEVED TO BE ACCURATE BUT ARE PRESENTED WITHOUT WARRANTY OF ANY KIND, EXPRESS OR IMPLIED. USERS MUST TAKE FULL RESPONSIBILITY FOR THEIR APPLICATION OF ANY PRODUCTS.

THE SOFTWARE LICENSE AND LIMITED WARRANTY FOR THE ACCOMPANYING PRODUCT ARE SET FORTH IN THE INFORMATION PACKET THAT SHIPPED WITH THE PRODUCT AND ARE INCORPORATED HEREIN BY THIS REFERENCE. IF YOU ARE UNABLE TO LOCATE THE SOFTWARE LICENSE OR LIMITED WARRANTY, CONTACT YOUR CISCO REPRESENTATIVE FOR A COPY.

The Cisco implementation of TCP header compression is an adaptation of a program developed by the University of California, Berkeley (UCB) as part of UCB's public domain version of the UNIX operating system. All rights reserved. Copyright © 1981, Regents of the University of California.

NOTWITHSTANDING ANY OTHER WARRANTY HEREIN, ALL DOCUMENT FILES AND SOFTWARE OF THESE SUPPLIERS ARE PROVIDED "AS IS" WITH ALL FAULTS. CISCO AND THE ABOVE-NAMED SUPPLIERS DISCLAIM ALL WARRANTIES, EXPRESSED OR IMPLIED, INCLUDING, WITHOUT LIMITATION, THOSE OF MERCHANTABILITY, FITNESS FOR A PARTICULAR PURPOSE AND NONINFRINGEMENT OR ARISING FROM A COURSE OF DEALING, USAGE, OR TRADE PRACTICE.

IN NO EVENT SHALL CISCO OR ITS SUPPLIERS BE LIABLE FOR ANY INDIRECT, SPECIAL, CONSEQUENTIAL, OR INCIDENTAL DAMAGES, INCLUDING, WITHOUT LIMITATION, LOST PROFITS OR LOSS OR DAMAGE TO DATA ARISING OUT OF THE USE OR INABILITY TO USE THIS MANUAL, EVEN IF CISCO OR ITS SUPPLIERS HAVE BEEN ADVISED OF THE POSSIBILITY OF SUCH DAMAGES.

Any Internet Protocol (IP) addresses and phone numbers used in this document are not intended to be actual addresses and phone numbers. Any examples, command display output, network topology diagrams, and other figures included in the document are shown for illustrative purposes only. Any use of actual IP addresses or phone numbers in illustrative content is unintentional and coincidental.

All printed copies and duplicate soft copies are considered un-Controlled copies and the original on-line version should be referred to for latest version.

Cisco has more than 200 offices worldwide. Addresses, phone numbers, and fax numbers are listed on the Cisco website at [www.cisco.com/go/offices.](http://www.cisco.com/go/offices)

© 2010-2014, 2018 Cisco Systems, Inc. All rights reserved.

# <span id="page-40-1"></span>Cisco Trademark

Cisco and the Cisco logo are trademarks or registered trademarks of Cisco and/or its affiliates in the U.S. and other countries. To view a list of Cisco trademarks, go to this URL: [www.cisco.com/go/trademarks.](http://www.cisco.com/go/trademarks) Third-party trademarks mentioned are the property of their respective owners. The use of the word partner does not imply a partnership relationship between Cisco and any other company. (1110R)